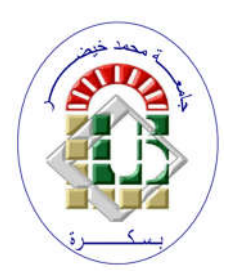

**REPUBLIQUE ALGERIENNE DEMOCRATIQUE ET POPULAIRE Ministère de l'Enseignement Supérieur et de la Recherche Scientifique Université Mohamed Khider – BISKRA**

**Faculté des Sciences Exactes, des Sciences de la Nature et de la Vie** 

# **Département d'informatique**

**N° d'ordre :05/M2/2021**

# **Mémoire**

Présenté pour obtenir le diplôme de master académique en

# **Informatique**

Parcours : **Image et Vie Artificielle (IVA)**

# **Suivi instantané d'objet 3D pour la réalité augmentée**

# **Par : SALHI FIFI**

Soutenu le 26/06/2022 devant le jury composé de :

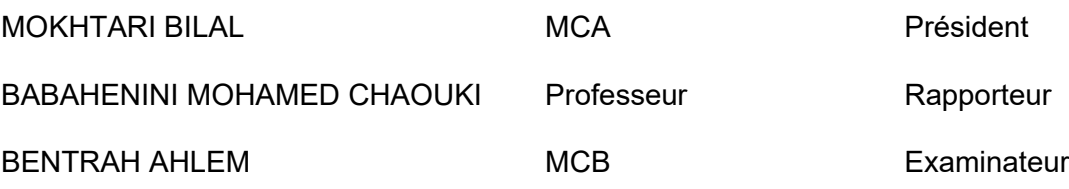

Année universitaire 2021-2022

# Dédicaces

Je tiens à dédier cet humble travail comme preuve de respect, de Gratitude et de reconnaissance

A mes très chers parents, ma mère Yasmina et mon père Mohammed, qui m'ont fourni un soutien et une confiance sans faille. Que dieu vous protège et vous garde pour moi

A ma très chère sœur Zoulikha Sabrine, je te dis merci pour ton aide précieuse, tes encouragements et ton soutien

A mon cher frère Farouk

A tous ceux que j aime Pour leurs encouragements, soutiens, patiences et prières.

# Remerciements

Je tiens tout d'abord à remercier Monsieur MOHAMED CHAOUKI BABAHENINI pour son encadrement, sa disponibilité et ses conseils tout au long de l'élaboration de ce travail.

Je remercie les membres de jury qui ont bien voulu examiner et évalué ce mémoire.

Merci pour tous ceux qui ont contribué de près ou de loin à la réalisation de ce travail ;

Je m' acquitte, enfin, volontiers d'un devoir de gratitude et de remerciements à tous mes enseignants pour la qualité de l'enseignement qu'ils ont bien voulu nous prodiguer durant nos études afin de nous fournir une formation efficiente.

# **Résumé**

La réalité augmentée, cette technologie dite <immersive> promet une croissance vertigineuse avec un taux de 43% pour la période 2021-2028, cette technologie qui nous permet de repousser les limites de notre imagination, désigne le mixage de deux mondes, le réel et le virtuel, le réel correspond aux scènes concrètes relatives à un environnement donné qu'on désire augmenter, le virtuel correspond aux scènes synthétiques réalisées par un ordinateur, ce mixage sera en temps réel et en respectant les contraintes du monde réel afin d'obtenir un certain réalisme.

Pour une application de réalité augmentée faite avec précision, tout en gardant un alignement correct à chaque instant, un bon suivi des objets dans la scène mixte doit être réalisé.

Ce mémoire a pour sujet le suivi des objets 3D en temps réel dans des applications de réalité augmentée, cette phase de suivi est très importante représente le cœur du système de réalité augmentée, nous avons essayé dans cet humble travail d'expliquer les méthodes de suivi d'une façon simplifiée, une application RA à été réalisée en appliquant une de ces méthodes.

**Mots clés** : Réalité augmentée, Suivi temps réel, Calibrage, Détection.

# **Abstract**

Augmented reality, this technology called <immersive> promises a dizzying growth with a rate of 43% for the period 2021-2028, this technology that allows us to push the limits of our imagination, refers to the mixing of two worlds, the real and the virtual, the real corresponds to the concrete scenes relating to a given environment that we want to increase, the virtual corresponds to the synthetic scenes made by a computer, this mixing will be in real-time and respecting the constraints of the real world to obtain some realism.

And for an application of augmented reality made with precision, while keeping a correct alignment at each moment, good tracking must be realized.

This dissertation is about real-time 3D objects tracking in augmented reality applications, this phase of tracking is very important and represents the heart of the augmented reality system, we tried in this humble work to explain the tracking methods in a simplified way, where we have realized an AR application by applying one of these methods.

**Keywords**: Augmented reality, Real-time tracking, Calibration, Detection.

**ملخص**

الواقع المعزز، هذه التقنية المسماة <غامرة> تعد بنمو مذهل بمعدل 43٪ للفترة 2021-2028، هذه التكنولوجيا التي تسمح لنا بدفع حدود خيالنا، وتختلط بين عالمين، الحقيقي و االفتراضي، الواقعي يتوافق مع المشاهد الملموسة المتعلقة ببيئة معينة يرغب المرء في زيادتها، يتوافق الظاهري مع المشاهد االصطناعية التي ينتجها الكمبيوتر، وسيكون هذا المزج في الوقت الفعلي ويحترم قيود العالم الحقيقي في من أجل الحصول على بعض الواقعي.

ولتطبيق الواقع المعزز الذي تم إجراؤه بدقة، مع الحفاظ على المحاذاة الصحيحة في جميع الأوقات، يجب تحقيق تتبع جيد..

هذه الأطروحة تدور حول تتبع الأجسام ثلاثية الأبعاد في الوقت الفعلي في تطبيقات الواقع المعزز، مرحلة التتبع هذه مهمة للغاية تمثل قلب نظام الواقع المعزز، لقد حاولنا في هذا العمل المتواضع شرح طرق التتبع بطريقة مبسطة، حيث قدمنا تطبيق AR من خالل تطبيق إحدى هذه الطرق.

**الكلمات المفتاحية:** الواقع المعزز، التتبع اآلني، المعايرة، الكشف.

# Table des matières

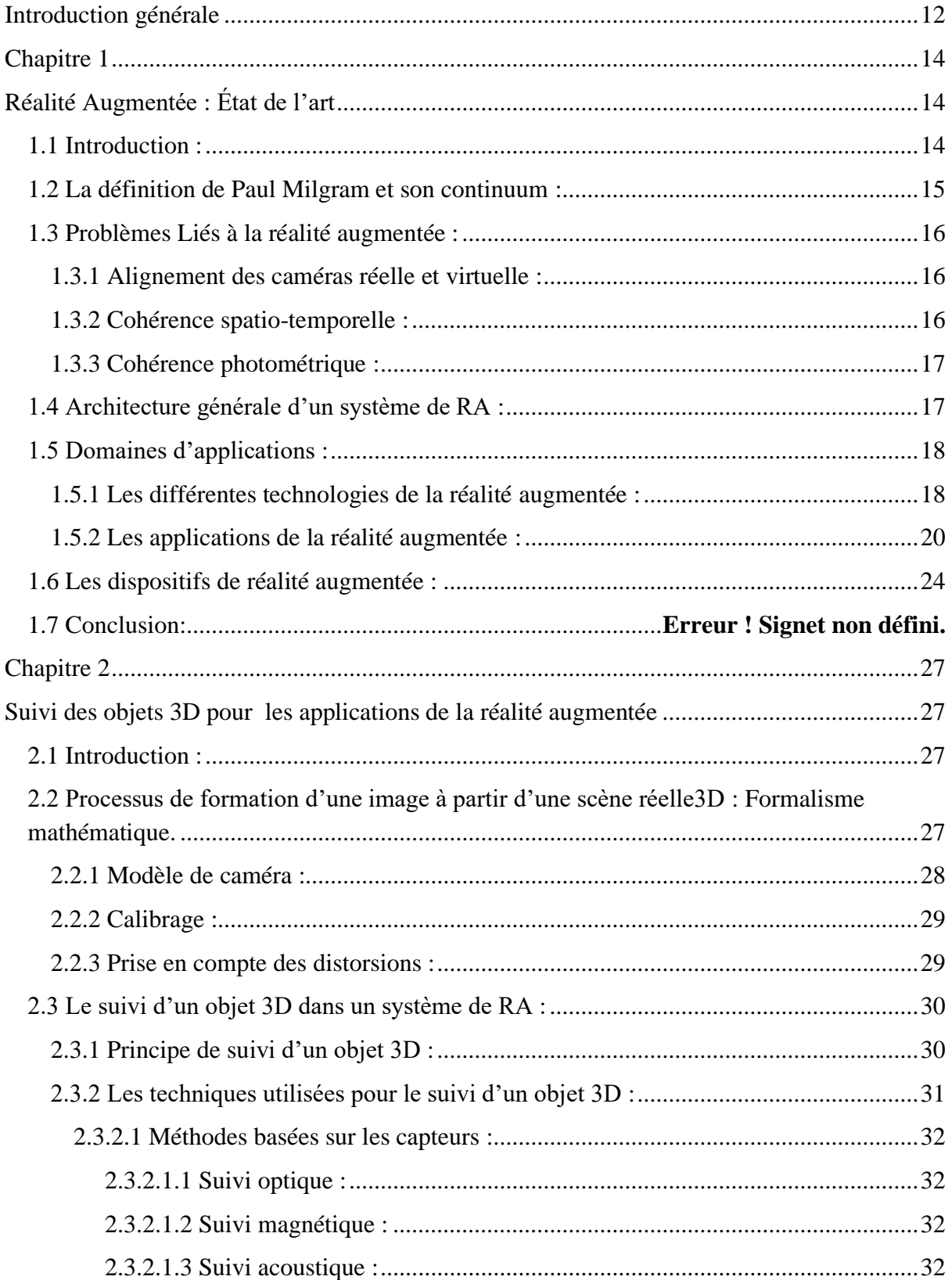

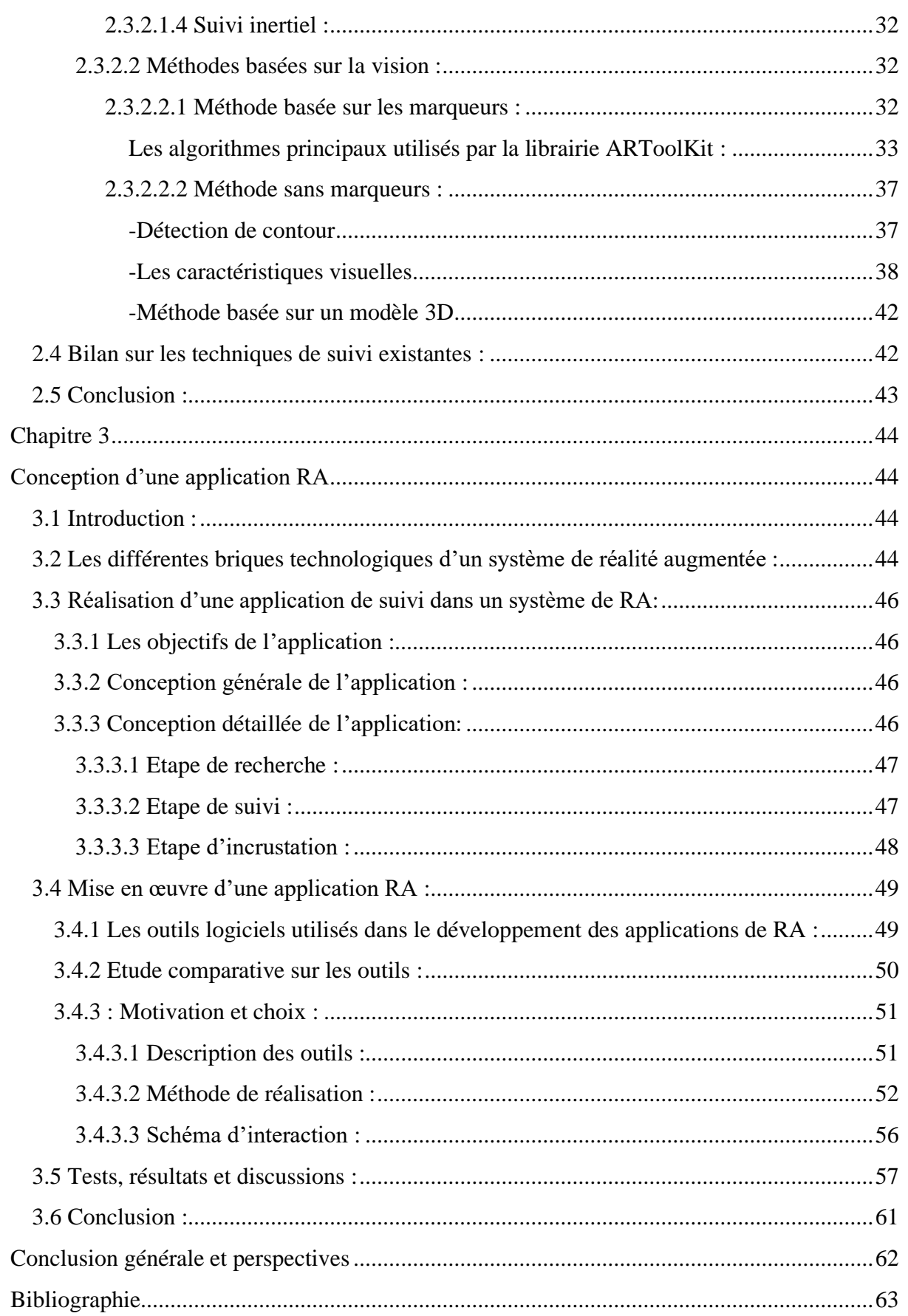

# **Table des figures**

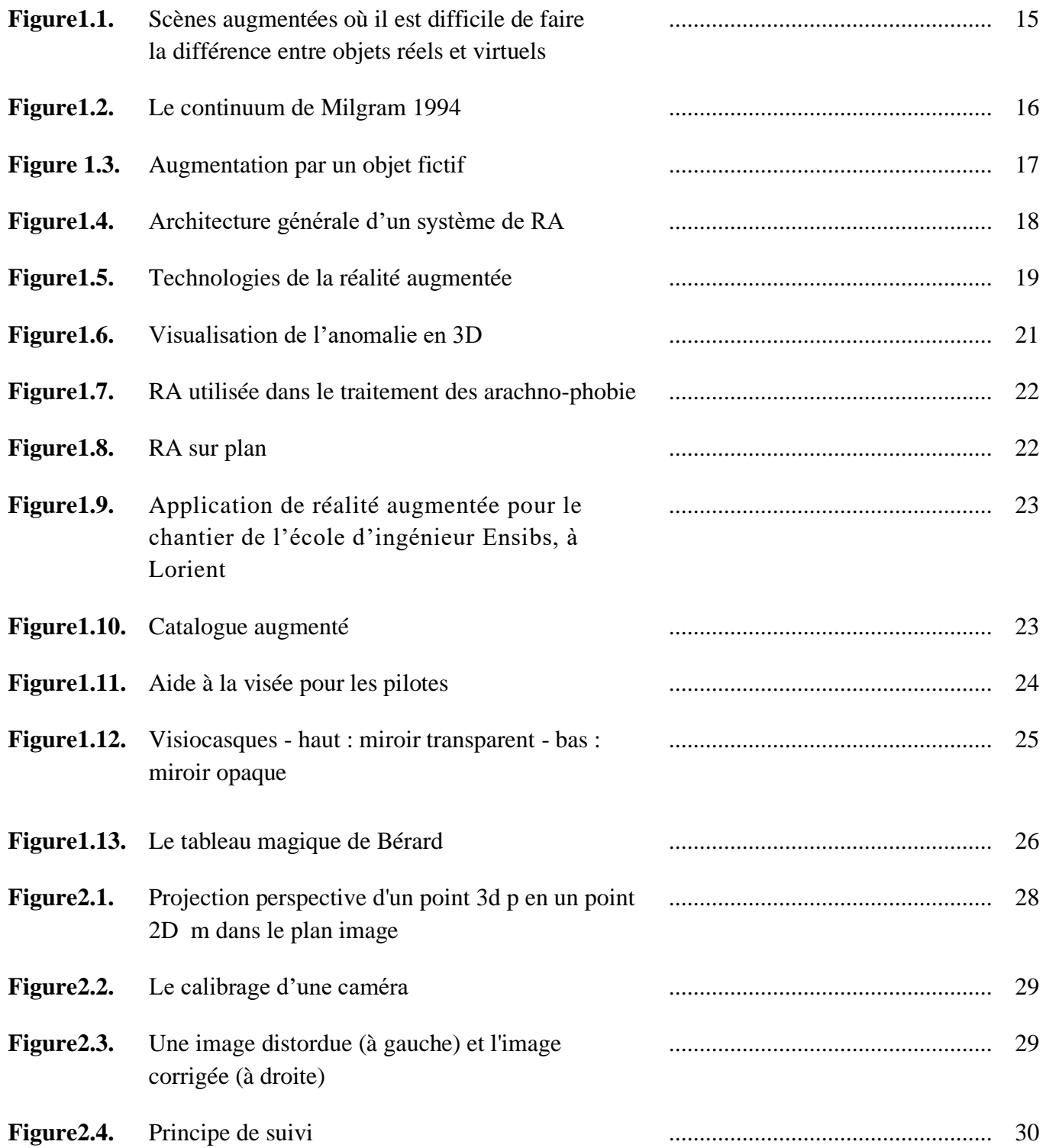

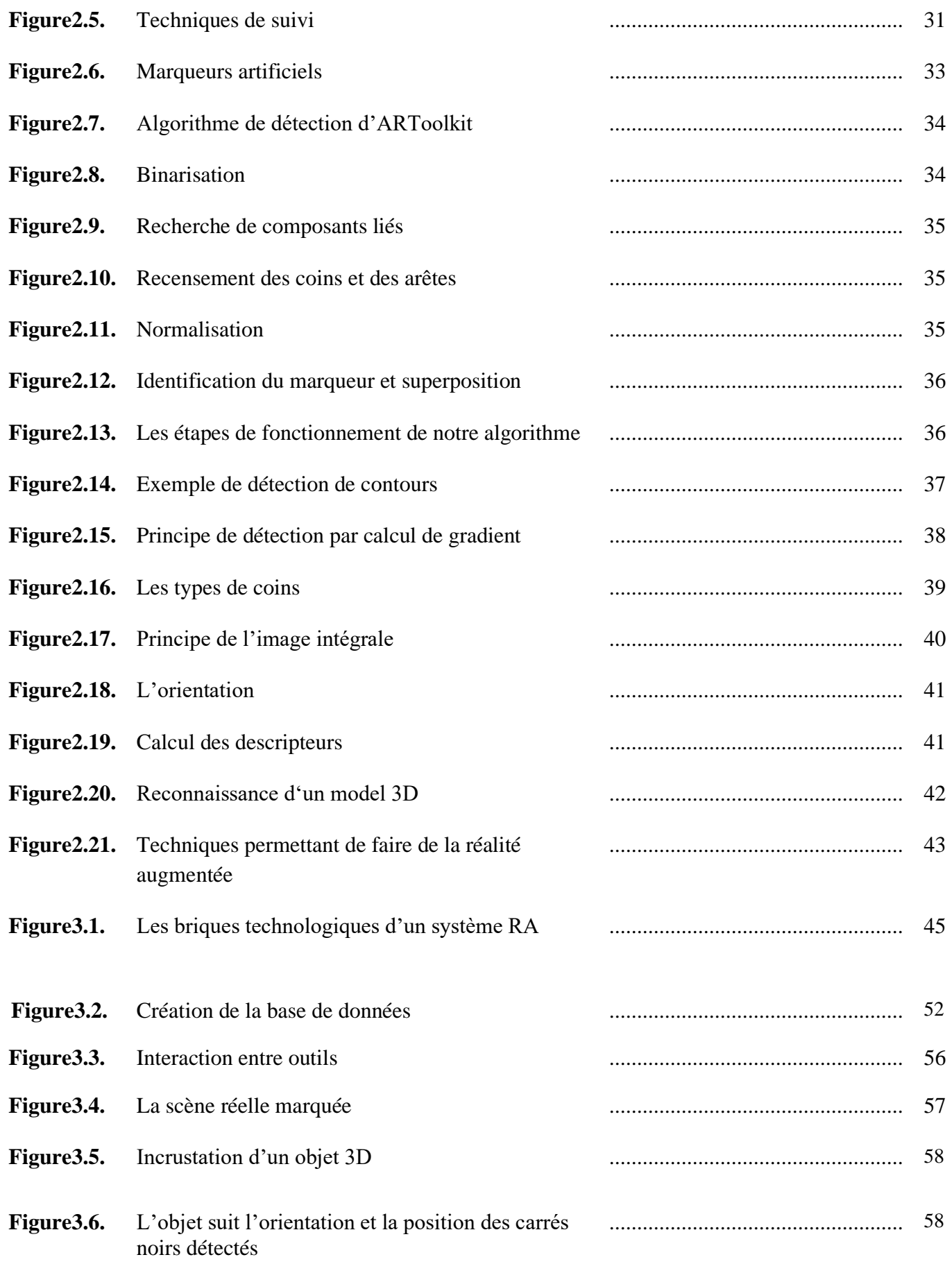

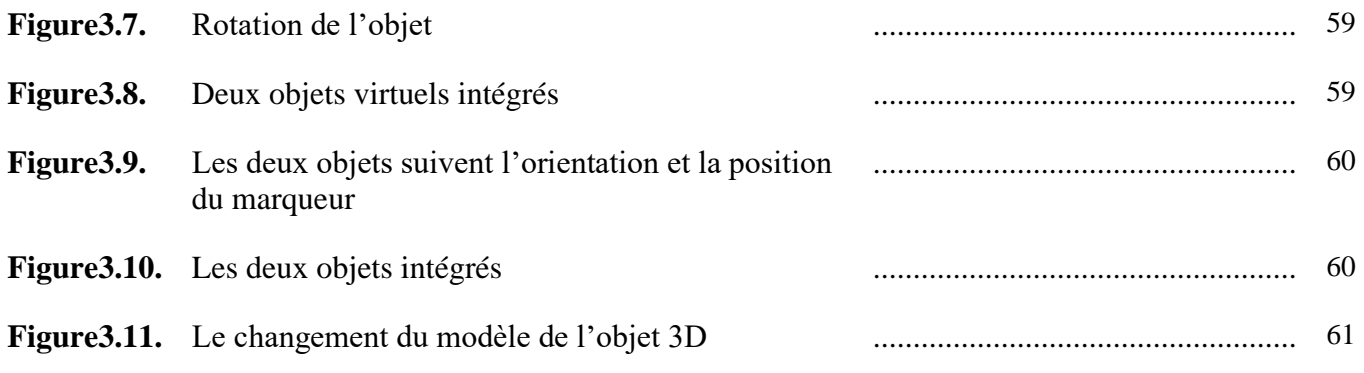

# **Liste des tableaux**

**Tableau3.1.** Comparaison entre les outils .............................................................. 51

<span id="page-12-0"></span>La réalité augmentée permet à un utilisateur d'enrichir et de compléter ce qu'il voit, avec des éléments virtuels afin de se projeter et d'imaginer plus facilement une situation. La réalité augmentée désigne donc les différentes méthodes qui permettent d'intégrer de façon réaliste des éléments fictifs dans une séquence d'images, ses applications sont multiples et touche de plus en plus de nouveaux domaines.

Le principal problème de la réalité augmentée provient lors d'une intégration des objets virtuels dans une séquence d'images lorsque la caméra est en mouvement, donc pour assurer la cohérence entre les deux mondes réel et virtuel, il est nécessaire de faire un suivi des objets en temps réel, et pour ce faire plusieurs méthodes de suivi ont été découvertes.

Parmi ces méthodes, la méthode de suivi basée sur les capteurs, une autre basée sur la vision, et chacune de ces deux catégories de méthodes sont divisées en plusieurs types de suivi.

Ce mémoire présente donc un système de réalité augmentée, où nous avons essayé de mettre en œuvre une application, qui doit remplir les critères suivants :

- Mixer deux environnements réel et virtuel, ce qui revient à aligner deux caméras (celle liée au monde réel et une caméra virtuelle en utilisant leurs paramètres intrinsèques et extrinsèques).
- Traiter les problèmes provoqués par cette intégration du virtuel à la scène réelle comme l'occultation des objets.
- Réaliser le suivi des objets dans la scène augmentée.

Pour réaliser ces objectifs, nous avons organisé notre manuscrit comme suit :

Dans Le premier chapitre, nous allons définir la réalité augmentée, parler de ses applications et technologies, montrer l'architecture de son système et mentionner les différents problèmes liés à cette technologie immersive.

Le deuxième chapitre sera consacré aux différentes méthodes de suivi d'un objet 3D dans une application de réalité augmentée, où nous allons expliquer le fonctionnement des

algorithmes utilisés dans le suivi, nous clôturons ce chapitre avec un bilan des techniques existantes.

Et enfin, dans le dernier chapitre nous allons étudier le côté conception et réalisation d'une application de réalité augmentée, qui devrait répondre aux objectifs précédents, nous allons expliquer les différentes étapes de réalisation ainsi que la mise en œuvre. Ce chapitre évaluera les méthodes de réalisation utilisées ainsi que les outils de développements choisis.

 Un test sur le système sera aussi effectué, où nous présenterons les résultats que nous avons obtenu de l'application.

Le présent mémoire s'achèvera par une conclusion générale et des perspectives.

# <span id="page-14-0"></span>**Réalité Augmentée : État de l'art**

## <span id="page-14-2"></span><span id="page-14-1"></span>**1.1 Introduction :**

La réalité augmentée est une technologie qui permet d'intégrer des éléments virtuels en 3D (en temps réel) au sein d'un environnement réel. Le principe est de combiner le virtuel et le réel et donner l'illusion d'une intégration parfaite à l'utilisateur, elle doit avoir les trois caractéristiques suivantes :

- Combiner le monde réel et des données numériques en temps réel ;
- Être interactif en temps réel avec l'utilisateur et avec le monde réel : une modification dans le monde réel entraîne un ajustement de la couche numérique ;
- Utiliser un environnement en 3D. [1]

L'idée de la réalité augmentée tire son originalité de la Réalité Virtuelle (RV).

La réalité virtuelle est une simulation informatique interactive immersive, visuelle, sonore, d'environnements réels ou imaginaires. [2]

Ainsi, il est important de dégager la différence entre les deux :

- En Réalité virtuelle, l'utilisateur est complètement plongé dans un monde virtuel, recréé avec des données informatiques : il est coupé du monde réel.
- Par contre, en Réalité augmentée, l'utilisateur est confronté à son environnement réel. D'où la nécessité d'un nouveau cadre de définition et de conception de la réalité augmentée par rapport à la réalité virtuelle.

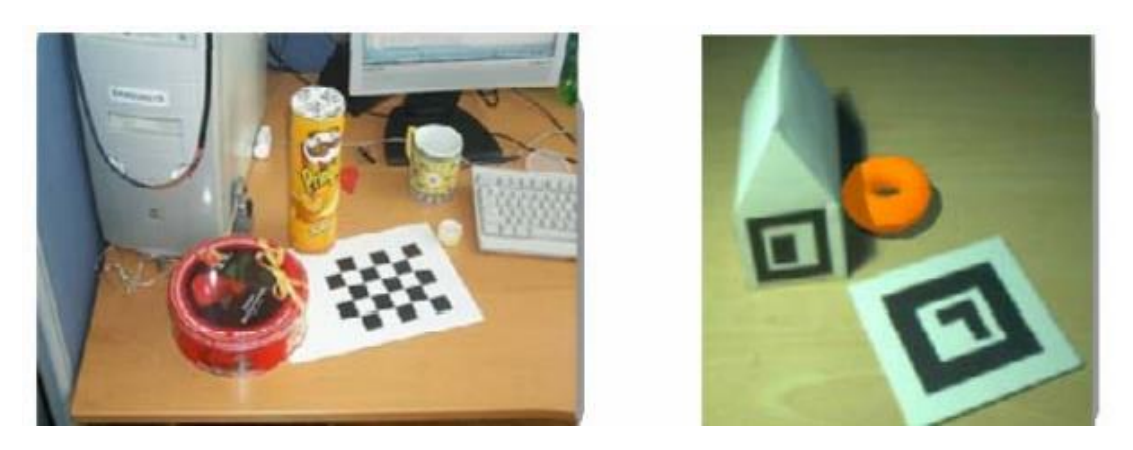

**Figure 1.1.**Scènes augmentées où il est difficile de faire la différence entre objets réels et virtuels

L'augmentation peut être de nature différente selon son objet et son contexte. Il est possible de la répartir en deux types :

- L'exécution augmentée : un exemple consiste à porter un "badge" qui permet d'ouvrir une porte sans la toucher. Ce type d'augmentation est peu touché par la recherche.
- La perception augmentée : par exemple, affichage en temps réel de la position d'un outil chirurgical par rapport à la trajectoire planifiée, avant l'intervention. [3]

### <span id="page-15-0"></span>**1.2 La définition de Paul Milgram et son continuum :**

La réalité virtuelle est l'immersion totale dans un monde fictif qui permet à l'utilisateur d'interagir, de manipuler des données complexes à partir des dispositifs. La réalité augmentée est le regroupement des techniques qui permettent de lier le monde réel et virtuel.

La réalité augmentée est apparue avec les travaux de Sutherland, qui faisait des recherches sur les casques de réalité virtuelle au début des années 70. Tout en réalisant le premier casque de réalité virtuelle transparent "See Through System", permettant à l'utilisateur de garder le contact avec le monde réel tout en étant dans un monde virtuel.

La réalité augmentée, quant à elle, incruste le virtuel dans le réel, ou l'inverse, en ce sens que, la réalité virtuelle n'est pas une partie de la réalité augmentée, mais en est une continuité d'après Milgram, sur un axe représentant le passage entre ces deux environnements, la réalité augmentée se situe sur le côté gauche de l'axe, opposée à la virtualité augmentée qui désigne l'ajout des éléments réels dans des environnements fictifs.

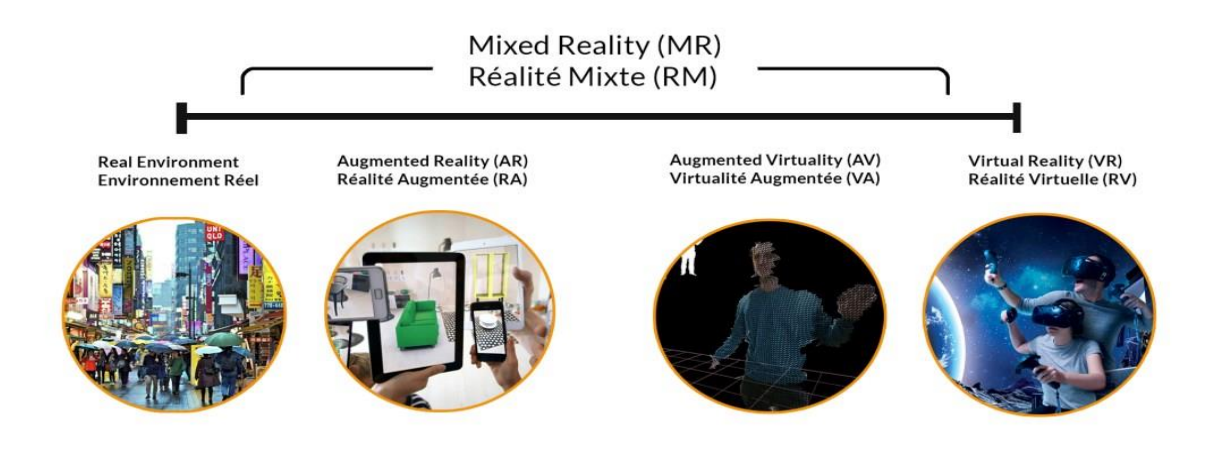

La réalité mixte est l'association de la réalité augmentée avec la virtualité augmentée.

**Figure1.2.**Le continuum de Milgram 1994

### <span id="page-16-0"></span>**1.3 Problèmes Liés à la réalité augmentée :**

#### <span id="page-16-1"></span>**1.3.1 Alignement des caméras réelle et virtuelle :**

Le principal problème est de faire correspondre la perspective de l'objet virtuel avec celle de la scène réelle. Cette difficulté est répertoriée sous le nom d'alignement des caméras réelle et virtuelle, sa résolution consiste en premier de retrouver les propriétés de la caméra réelle ayant donné lieu à l'observation, ensuite de calculer les images synthétiques en utilisant une caméra virtuelle reprenant ces propriétés. La figure 1.3-a représente une intégration qui ne respecte aucune contrainte du monde réel, la figure 1.3-b représente le résultat obtenu lors d'une incrustation de la voiture rouge qui semble bien intégrée en respectant la perspective réelle mais ce n'est pas suffisant pour donner une impression d'un certain réalisme :une partie de la voiture devrait être occultée et éclairée en fonction du décor de l'environnement réel.

#### <span id="page-16-2"></span>**1.3.2 Cohérence spatio-temporelle :**

Les éléments virtuels à intégrer doivent respecter l'environnement mixte. Les déplacements des objets virtuels dans la scène réelle et les occultations qui peuvent se produire entre objets virtuels et réels causent ce problème de cohérence spatio-temporelle. Le résultat représenté par La figure 1.3-c tient compte de ce problème.

### <span id="page-17-0"></span>**1.3.3 Cohérence photométrique :**

Dernier problème à résoudre, la prise en compte des jeux de lumières entre les objets réels et virtuels dépend de la cohérence photométrique. La figure1.3-d illustre un résultat où ce problème est bien pris en charge : la voiture rouge semble mieux lumineuse et très bien adaptée au décor de la scène réelle. [4]

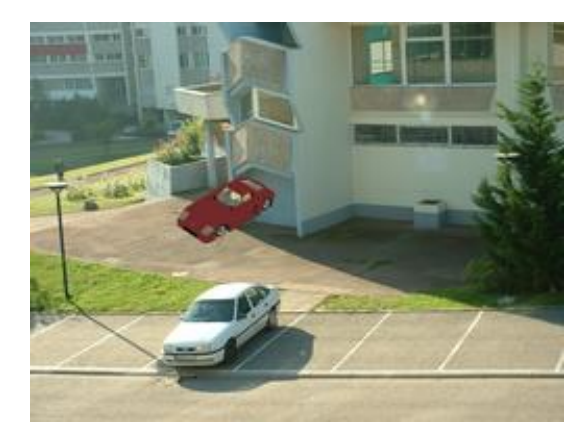

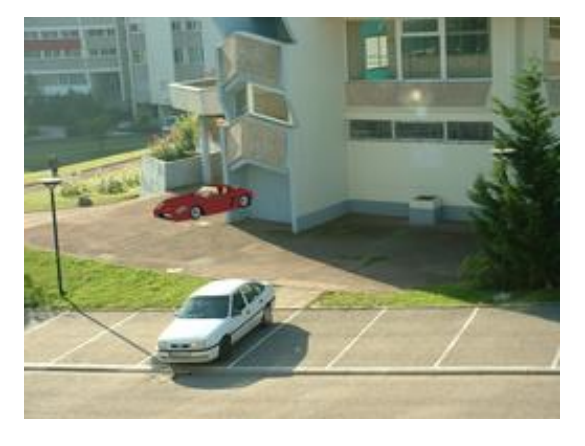

**a- Integration quelconque b- Integration presque réaliste**

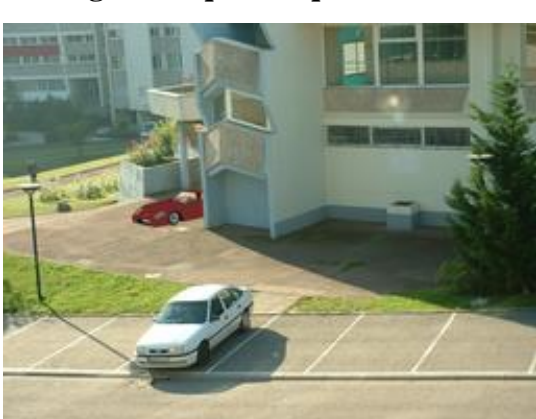

**Spatio-temporel photométriques**

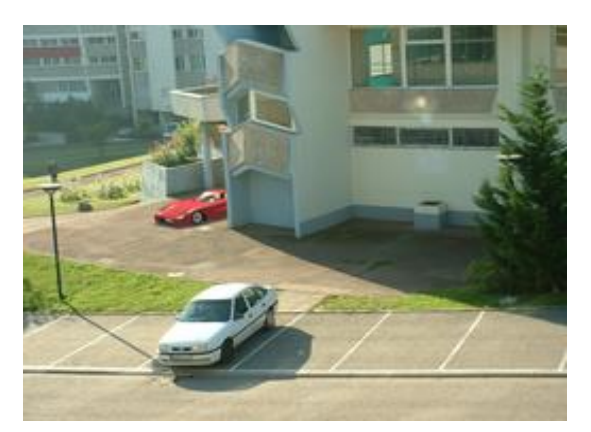

**c- Prise en compte des contraintes d- Prise en compte des contraintes** 

**Figure 1.3.** Augmentation par un objet fictif

## <span id="page-17-1"></span>**1.4 Architecture générale d'un système de RA :**

En effet, pour un système de RA de type post-production, trois parties distinctes sont nécessaires avant la composition : la partie synthèse d'images qui consiste à modéliser les objets virtuels à incruster dans la séquence réelle et à les illuminer, la partie calcul des occultations qui consiste à déterminer les objets réels venant occulter un ou plusieurs objets

virtuels afin d'assurer la cohérence géométrique de la scène, et enfin, le noyau du système représenté par la partie estimation du mouvement ou calibration de la caméra qui consiste à déterminer les paramètres de la caméra. Ces derniers sont utilisés à la fois pour le calcul des images virtuelles et la détermination des masques d'occultation. [5]

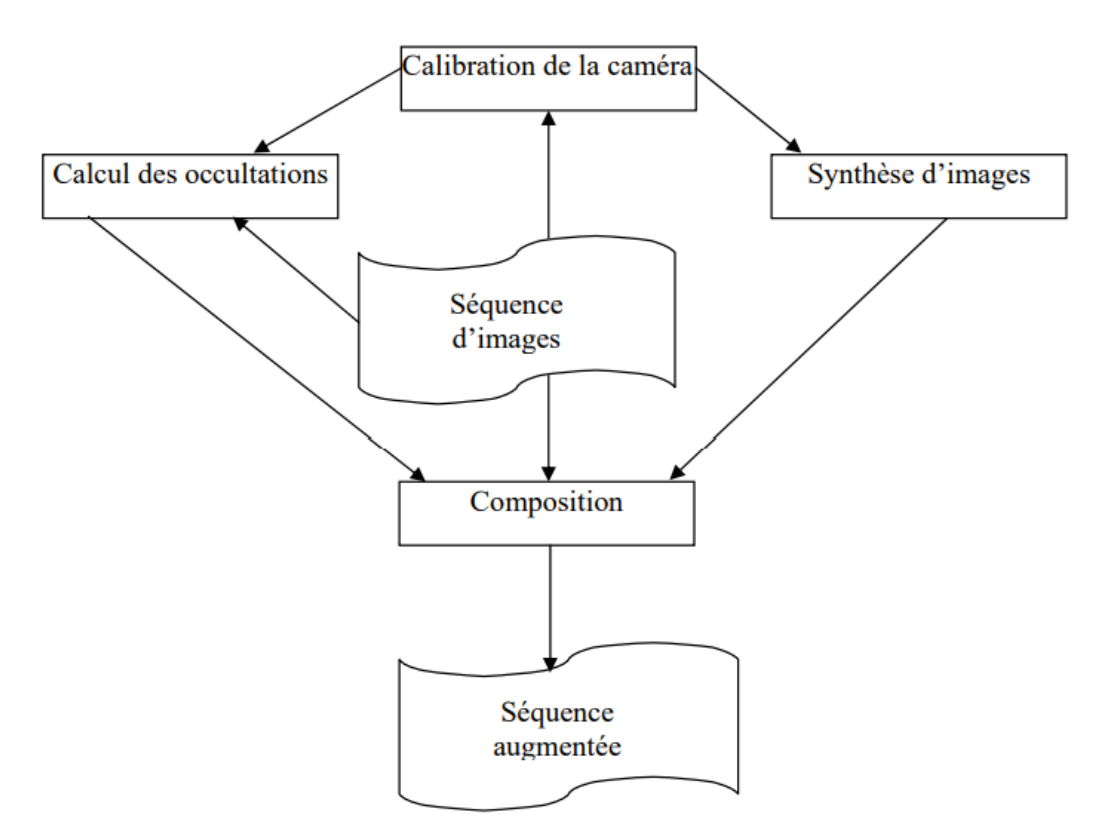

**Figure1.4.** Architecture générale d'un système de RA

# <span id="page-18-0"></span>**1.5 Domaines d'applications :**

### <span id="page-18-1"></span>**1.5.1 Les différentes technologies de la réalité augmentée :**

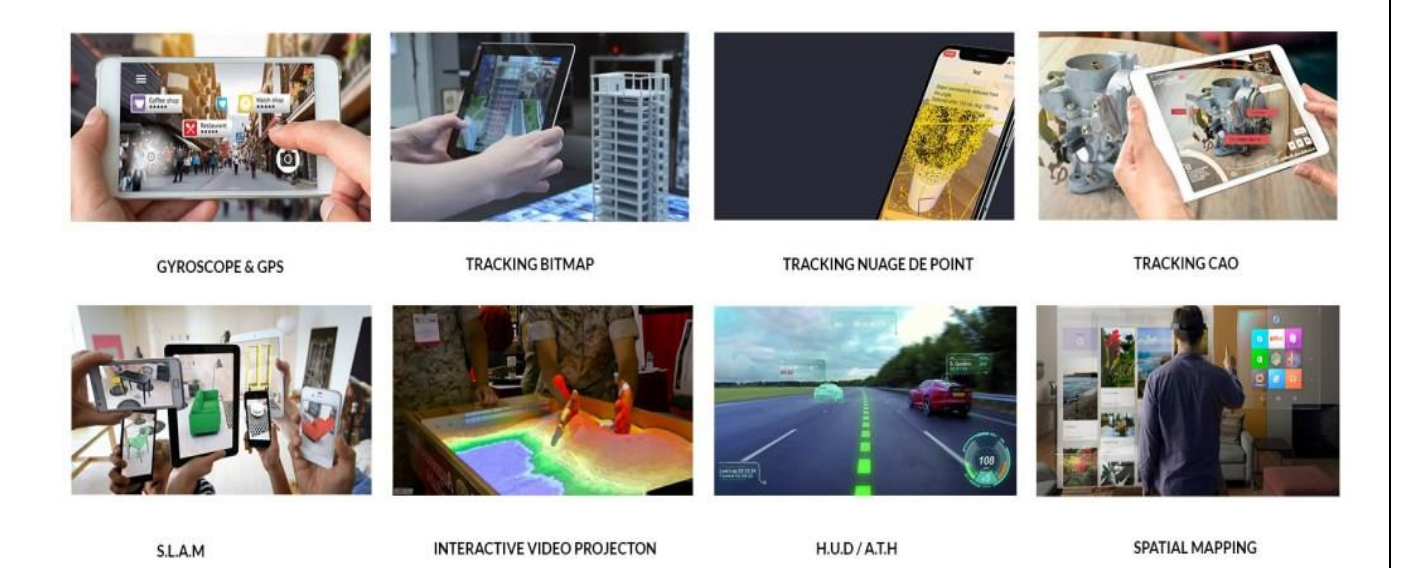

**Figure1.5.**Technologies de la réalité augmentée

**Gyroscope et Gps :** Le gyroscope sur un Smartphone permet de connaître son orientation et donc de modifier le rendu visuel en temps réel. Le GPS permet dans les applications de réalité augmentée de faire apparaître des informations à des localisations précises. [6]

**Tracking Bitmap :** Le suivi des images permet aux applications AR de détecter, de suivre et d'augmenter les images 2D. La fonctionnalité Cibles multiples permet le suivi de plusieurs images à la fois. Le suivi des images (image tracking) s'appuie sur une technologie avancée de vision par ordinateur pour détecter et augmenter les images. Pour implémenter cette fonctionnalité, les développeurs doivent d'abord prédéterminer les images qu'ils souhaitent utiliser comme déclencheurs AR – également appelées cibles d'image. [7]

**Tracking Nuage de points :** Cette nouvelle méthode permet de réaliser le suivi d'un ou de plusieurs ensemble(s) de points pseudo-aléatoires détectés dans une image ou dans un flux vidéo en temps réel et de calculer la position et l'orientation de la caméra qui a permis d'obtenir le point de vue de cet/ces ensemble(s) de points. A partir de cette position de caméra, il est possible d'afficher des modèles 2D/3D pour faire de la réalité augmentée (RA). [8]

**La Conception Assistée par Ordinateur (CAO 3D**) : comprend l'ensemble des logiciels et des techniques de modélisation géométrique permettant d'assister l'ingénieur dans la conception d'un produit, d'un système mécanique ou d'un projet architectural qui peut s'intégrer dans un environnement de réalité augmentée. [9]

**La localisation et cartographie simultanée (SLAM) :** La localisation et cartographie simultanée (SLAM pour Simultaneous Localization And Mapping) est un terme hérité de la robotique et de la vision par ordinateur. Il s'agit de la procédure par laquelle un ordinateur analyse un environnement et élabore une carte numérique de cette zone. Le SLAM est utilisé pour ancrer du contenu virtuel dans le monde réel et les espaces physiques. Ce système est notamment très utilisé par l'ARKit d'Apple pour détecter les surfaces et l'environnement de l'utilisateur. [10]

La vidéo interactive : est une technologie qui permet à l'utilisateur d'interagir avec le matériel vidéo en enrichissant les outils traditionnels proposés pour la lecture (tels que la pause et la lecture, la possibilité de revenir en arrière et de faire avancer le contenu), Cette technologie a fait l'objet d'une analyse approfondie au fil des ans et a déjà prouvé son efficacité dans le domaine de la formation professionnelle. [11]

**L'affichage tête haute ATH :** (en anglais : *heads-up display* - *HUD*) est un ensemble d'informations affiché en périphérie du centre de l'écran et renseignant le conducteur sur son environnement, carte, sa position, informations de mission, en gardant la tête haute, en appliquant la RA aux HUD, l'AR-HUD va encore plus loin pour créer une expérience bien supérieure. AR-HUD projette des images virtuelles dans le champ de vision du conducteur, ce qui permet au conducteur de rester concentré sur la route. [12]

**La cartographie spatiale** :(également appelée reconstruction 3D) est la capacité de créer une carte 3D de l'environnement. Il permet à un appareil de comprendre et d'interagir avec le monde réel. La cartographie spatiale est utile pour éviter les collisions, planifier les mouvements et mélanger de manière réaliste le monde réel et virtuel. [13]

#### <span id="page-20-0"></span>**1.5.2 Les applications de la réalité augmentée :**

La réalité augmentée est un domaine de recherche en plein essor. Apparaît comme l'une des technologies les plus prometteuses dans des différents secteurs : médical, commercial, militaire …etc. Le principal objectif de la réalité augmentée c'est de permettre une interaction (généralement visuelle) de l'utilisateur, en temps réel, avec des objets virtuels.

Nous allons maintenant détailler quelques applications ainsi que les technologies utilisées.

Les technologies dites « immersives » n'en sont qu'à leur début dans le monde de la santé, selon une étude récente publiée par Market Research Future, leur adoption pourrait y augmenter de plus de 30% par an d'ici 2023, avec une croissance supérieure de la réalité augmentée. [14]

Du diagnostic de maladies à la formation des nouveaux médecins, en passant par la visualisation chirurgicale et la simulation de traitements, les applications de la RA dans le secteur médical sont multiples.

L'une des utilisations les plus remarquées de la RA s'applique dans le domaine de la chirurgie. Certains chirurgiens utilisent cette technologie pour visualiser en 3D une zone qu'ils ont à opérer. En se projetant dans l'anatomie du patient, tout en accédant à des informations en temps réel, **ç**a leurs permet d'améliorer la précision de leurs gestes et de leurs actes, afin de réduire le risque d'erreurs médicales(Figure1.6).

En psychiatrie la RA est utilisée pour l'immersion de patient afin de traiter certains types de phobie (Figure1.7). [15]

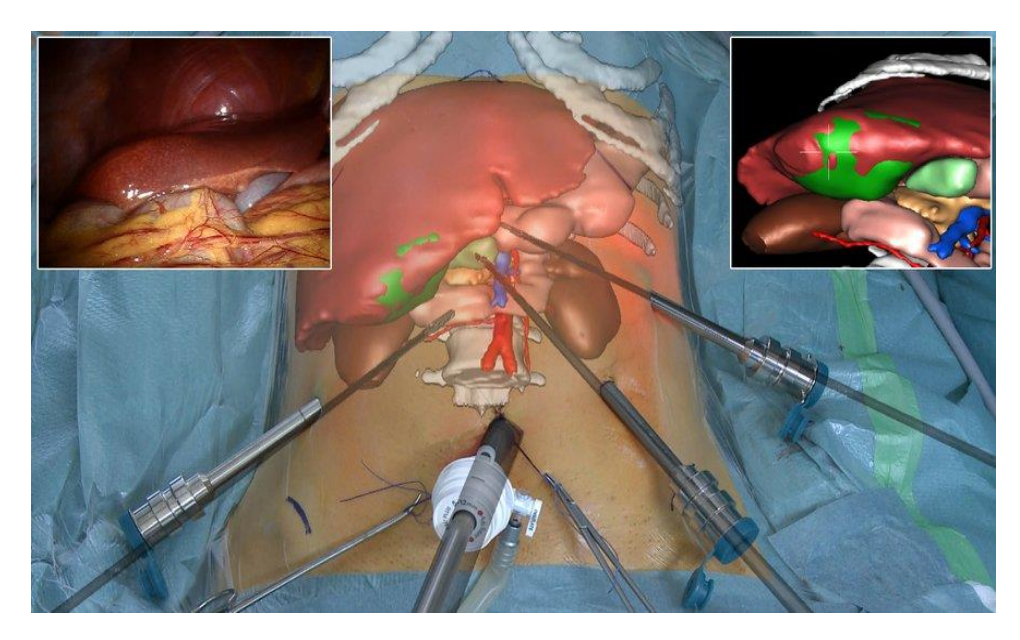

**Figure1.6.** Visualisation de l'anomalie en 3D

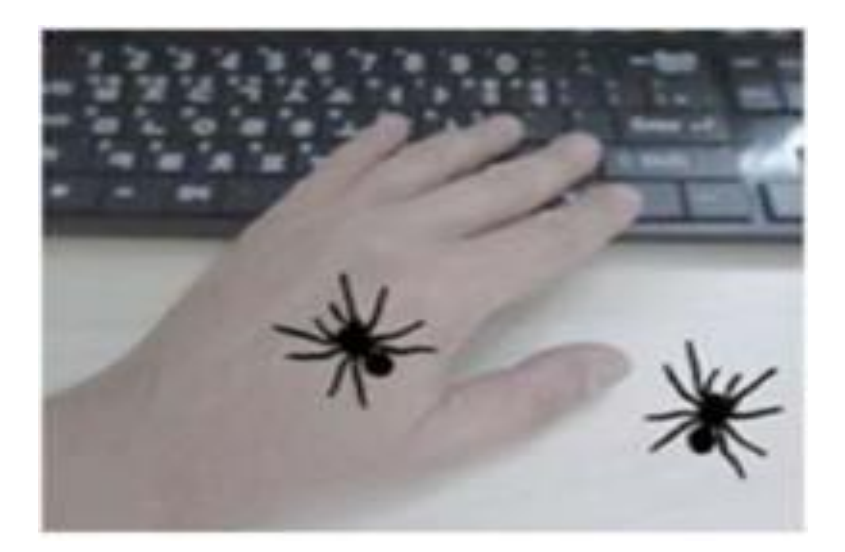

**Figure1.7.**RA utilisée dans le traitement des arachno-phobies

La réalité augmentée dans l'immobilier nous offre la possibilité de pré-visualiser un bâtiment avant sa construction.

Il existe deux « types » de réalité augmentée répandus dans l'immobilier : sur plan et sur site.

La réalité augmentée sur plan (marqueurs) consiste à afficher un modèle 3D en visant un plan 2D. La réalité augmentée sur marqueur est un des outils fondamentaux de la visualisation d'un bien immobilier en 3D, elle représente une bonne alternative aux maquettes physiques.

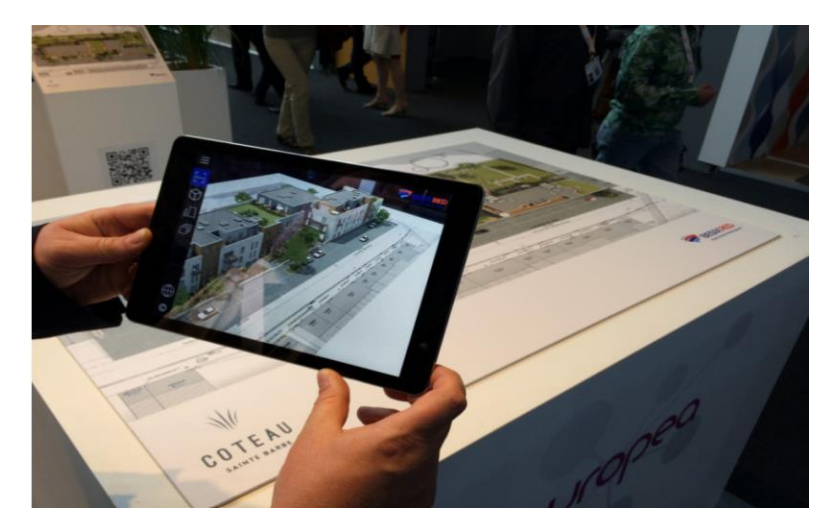

**Figure1.8.**RA sur plan

La réalité augmentée sur site nous donne la possibilité d'afficher un modèle 3D directement sur le lieu de construction à l'échelle 1:1. Nécessitant un déplacement sur le lieu de construction pour réaliser le suivi du réel afin de fixer le projet final en 3D. C'est un très bon complément de la réalité sur marqueur.

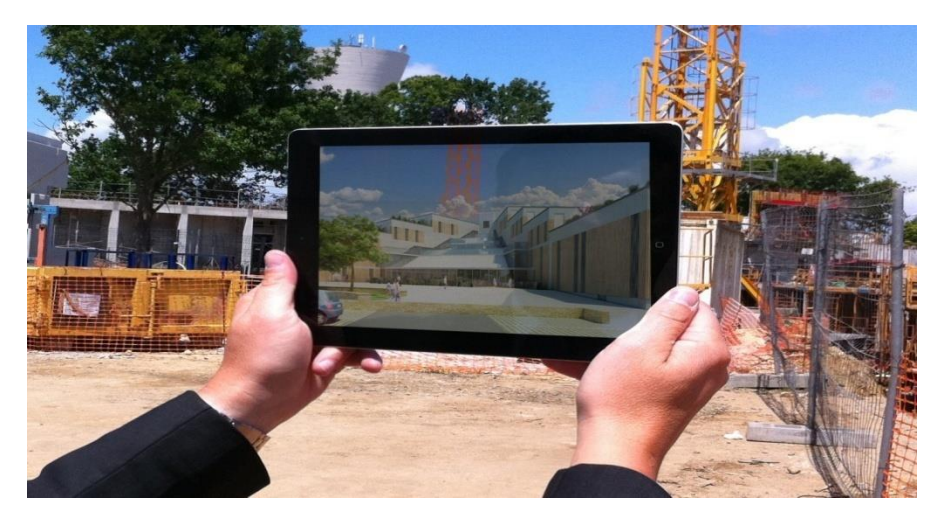

**Figure1.9.**Application de réalité augmentée pour le chantier de l'école d'ingénieur Ensibs, à Lorient

Ils existent également les [applications catalogues](https://www.artefacto-ar.com/actualites/catalogue-augmente-experience-client/)**,** qui exposent des produits en réalité augmentée**.** Nouvel outil du commercial, ce type d'application permet d'intégrer un produit en 3D à taille réelle, et ce, n'importe où. Combiné à un système d'achat intégré, permettant d'essayer des produits, de les tester, et de les acheter directement depuis l'application. Une petite révolution pour le e-commerce. [16]

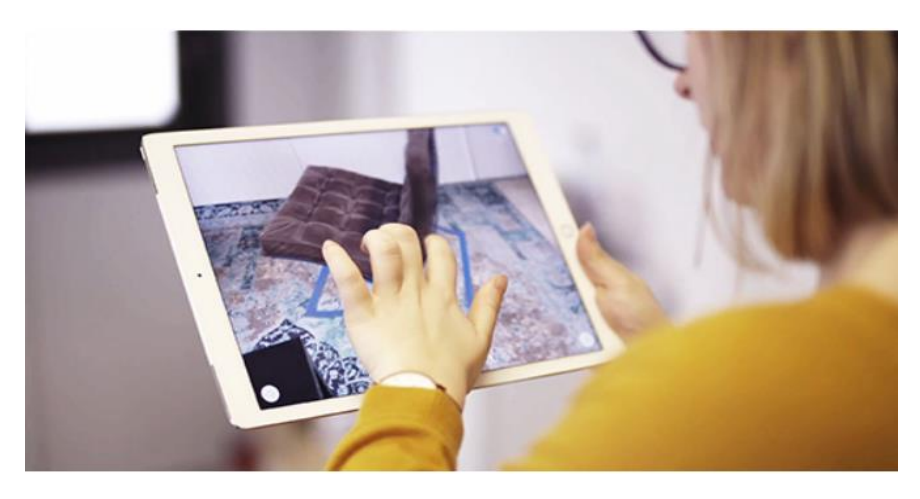

**Figure1.10.**Catalogue augmenté

Le domaine militaire reste celui le plus investi par la recherche et particulièrement l'aviation. Des informations supplémentaires sont ajoutées à celles déjà existantes sur le casque correspondant au monde réel. Elles permettent au pilote, par exemple, de viser et voir les directions des armes de son avion relativement aux cibles. L'exploration de terrains ennemis sans reconnaissance préliminaire est un autre cas d'usage.

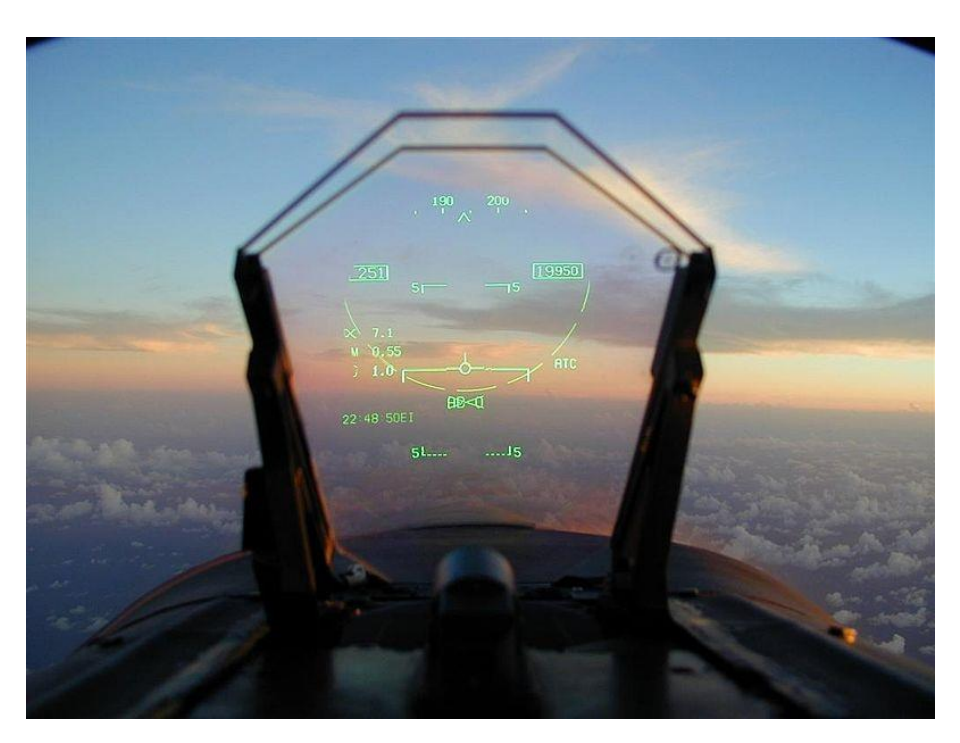

**Figure1.11.**Aide à la visée pour les pilotes

### <span id="page-24-0"></span>**1.6 Les dispositifs de réalité augmentée :**

Les dispositifs permettant d'afficher le mixage des éléments virtuels et réels peuvent être : les visiocasques, les dispositifs portables, et les projecteurs.

**Les visiocasques :** Ce sont des dispositifs à placer sur la tête, où la visualisation se fait par l'intermédiaire d'un miroir opaque ou semi-transparent. Les premiers possèdent un miroir semi-transparent qui laisse passer les informations visuelles extérieures au casque. Les éléments virtuels sont projetés sur le miroir par un dispositif intégré au casque. Les seconds possèdent un miroir opaque. Les informations extérieures sont filmées par une caméra et reprojetées, après ajout des éléments virtuels, sur le miroir (Figure1.12).

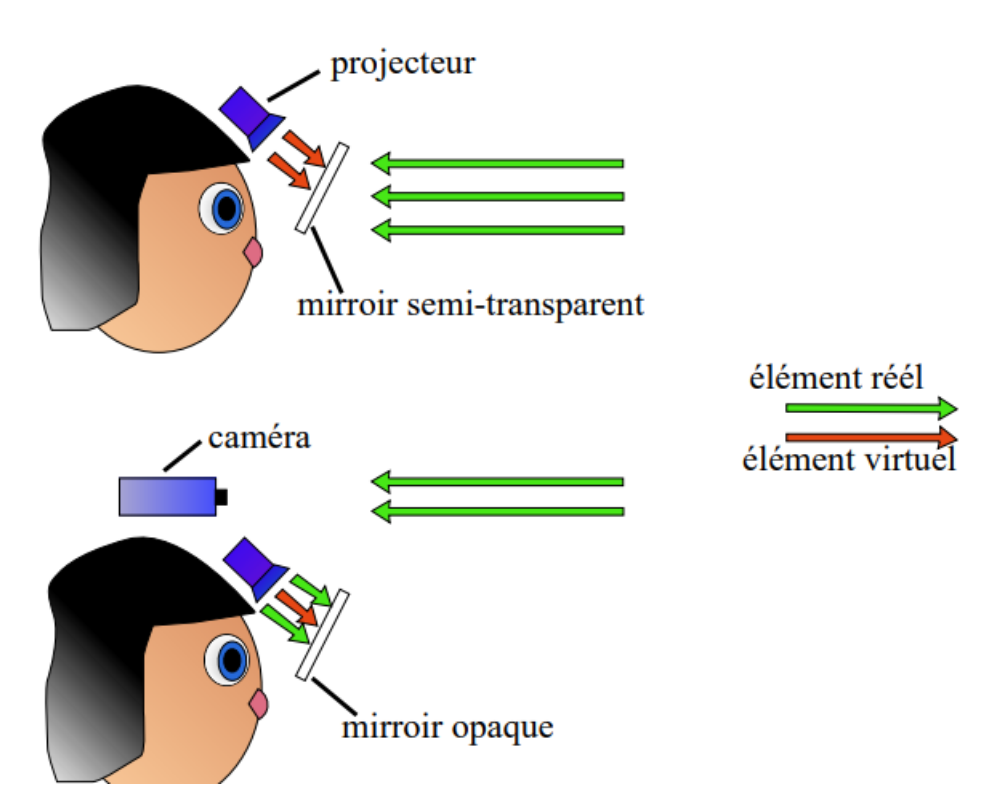

**Figure1.12.**Visiocasques - haut : miroir transparent - bas : miroir opaque

Les dispositifs portables : Ce type de dispositif est constitué d'un écran LCD tenu à la main, relié à une caméra. Cela fonctionne sur le même principe que le casque avec miroir opaque. **Les projecteurs :** Les visiocasques et les dispositifs portables ont l'inconvénient d'être des dispositifs personnels, non adaptés au travail collaboratif. Pour que la réalité augmentée soit visible de la même façon par plusieurs personnes, les éléments virtuels sont projetés sur l'environnement réel, et ne nécessitent pas de lunettes spéciales. Un exemple de ce type de dispositifs est le « tableau magique »de Bérard. Il s'agit d'un tableau réagissant aux gestes de l'orateur, dont l'affichage est réalisé à l'aide d'un vidéo-projecteur (Figure1.13). [17]

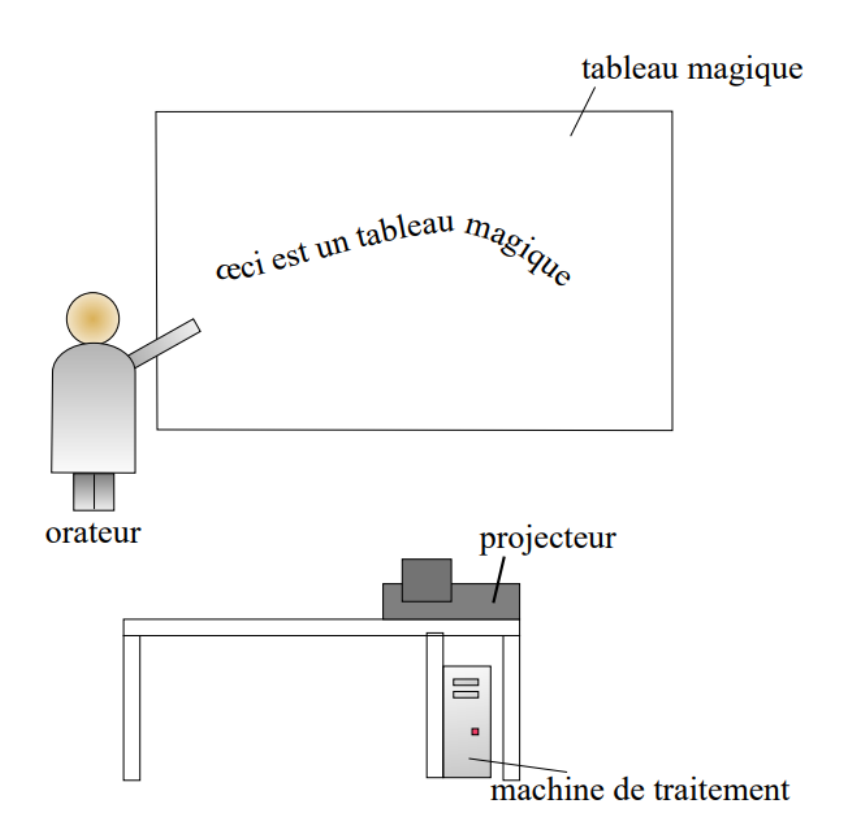

**Figure1.13.**Le tableau magique de Bérard

## **1.7 Conclusion :**

Le concept de Réalité Augmentée vise à enrichir notre perception du monde réel en y ajoutant des éléments non perceptibles à priori par l'œil humain, afin d'apporter un réalisme et une cohérence visuelle entre le flux réel et virtuel. Plusieurs problèmes doivent être résolus pour obtenir une incrustation réaliste.

Nous consacrons le chapitre 2, pour présenter le suivi d'objets puisqu'en plus de son importance dans l'alignement correct, il constitue la partie la plus consommatrice du temps de calcul dans un système de RA.

# <span id="page-27-1"></span><span id="page-27-0"></span>**Suivi des objets 3D pour les applications de la réalité augmentée**

### <span id="page-27-2"></span>**2.1 Introduction :**

Intégrer des objets virtuels dans une séquence vidéo issue d'un plan fixe ne pose guère de problèmes. Dès qu'on bouge la caméra, les difficultés techniques et méthodologiques commencent à apparaitre. Il sera nécessaire que l'ajout d'objets dans une scène ne perturbe pas la cohérence du contenu. Le déplacement de la caméra implique un mouvement de la scène dans l'image. Un lien rigide doit être maintenu entre les deux mondes virtuel et réel, afin de donner l'illusion d'un réalisme, il faut donc bien placer ces objets virtuels, bien les orienter et de respecter des facteurs d'échelle. Bien placer les objets fictifs par rapport aux objets de la scène nécessite de connaître la position de la caméra par rapport à la scène réelle.

Le problème de l'estimation de la pose 3d d'un objet à partir d'un flux d'images est un problème difficile, en particulier dans le cadre des applications interactives où la caméra est manipulée par l'utilisateur, nous allons tout d'abord décrire mathématiquement le processus de formation d'une image par une caméra afin de bien comprendre comment ça fonctionne.

Après nous allons présenter et détailler l'étape la plus indispensable dans toute application de réalité augmentée : le suivi.

# <span id="page-27-3"></span>**2.2 Processus de formation d'une image à partir d'une scène réelle3D : Formalisme mathématique.**

Nous allons décrire le formalisme mathématique utilisé dans le processus de formation d'une image à partir d'une scène réelle.

#### <span id="page-28-0"></span>**2.2.1 Modèle de caméra :**

Le modèle de caméra le plus utilisé, il s'applique à la plupart des dispositifs d'acquisition vidéo, est le modèle de caméra dit sténopé, la formation de l'image dans ce modèle est mathématiquement régie par la projection perspective d'un point 3d de l'espace sur le plan image, comme il est présenté ci-dessous (Figure2.1). [18]

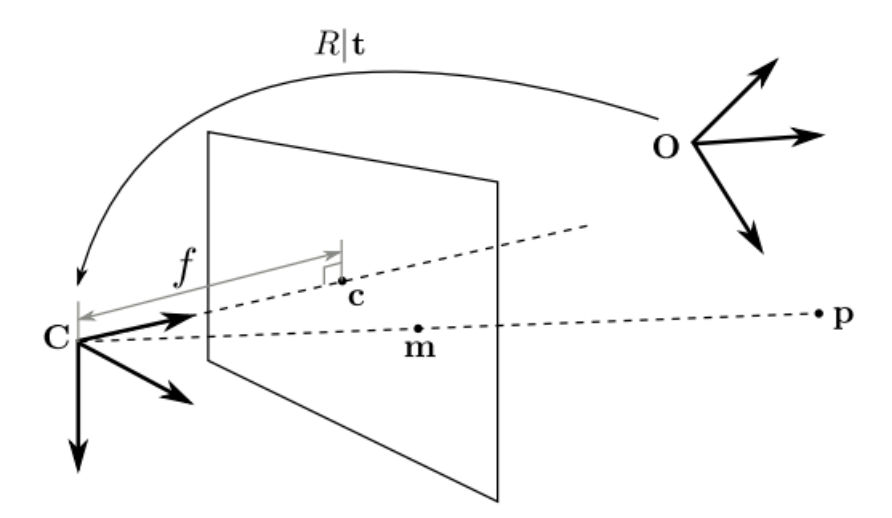

**Figure 2.1.** Projection perspective d'un point 3d p en un point 2D m dans le plan image

Un point  $\mathbf{p} = (x, y, z)$ <sup>-de</sup> l'espace 3d euclidien se projette en un point 2d **m**= (u, v)<sup>-1</sup> de l'image tel que

#### ⅄**m͂**= P**p͂**

où  $\tilde{\mathbf{m}} = (u, v, 1)$ <sub>T</sub> et  $\tilde{\mathbf{p}} = (x, y, z, 1)$ <sub>T</sub> sont les coordonnées des points **m** et **p** dans les espaces projectifs P2 et P3. La matrice P est une matrice de projection 3×4 dénie à un facteur d'échelle λ. Une telle matrice peut se décomposer selon la forme

$$
\mathbf{P} = \mathbf{K}[\mathbf{R}|\mathbf{t}]
$$

Avec :

- K la matrice de calibrage, de taille  $3\times3$  qui dépend des paramètres internes de la caméra telle que la distance focale.
- R et t sont les composantes de rotation et de translation de la transformation euclidienne permettant de passer du repère monde (de centre O) au repère caméra (centre C).

#### <span id="page-29-0"></span>**2.2.2 Calibrage :**

Le calibrage géométrique d'une caméra consiste à déterminer la relation mathématique existant entre les coordonnées des points 3D de la scène observée et les coordonnées 2D de leur projection dans l'image (points-image). Cette étape de calibrage constitue le point initial pour plusieurs applications de la vision artificielle, comme par exemple la reconnaissance et la localisation d'objets. [19]

$$
points 3D \longrightarrow C A M \triangle R A \longrightarrow points-image 2D
$$

**Figure2.2.** Le calibrage d'une camera

#### <span id="page-29-1"></span>**2.2.3 Prise en compte des distorsions :**

**Distorsion radiale :** L'optique d'une caméra induit généralement des déformations que le modèle sténopé ne modélise pas. Ces déformations sont souvent représentées par une distorsion radiale, c'est un déplacement des points de l'image radialement autour du centre de l'image.

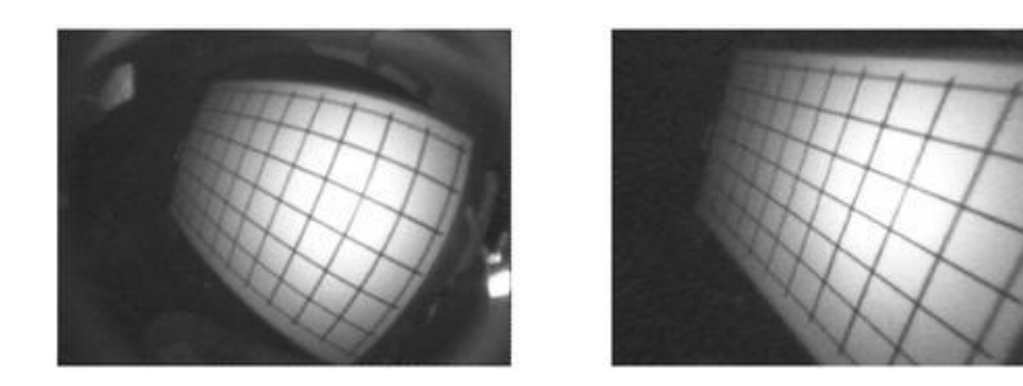

**Figure2.3.**Une image distordue (à gauche) et l'image corrigée (à droite)

## <span id="page-30-0"></span>**2.3 Le suivi d'un objet 3D dans un système de RA :**

A l'inverse des effets spéciaux utilisés au cinéma, où les principales propriétés de la vidéo sont connues, la réalité augmentée doit respecter la dimension temporelle. Sans aucune information donnée sur l'environnement réel. L'enrichissement de la réalité doit se faire en temps réel et à la volée lors de l'acquisition des images sans aucune donnée de départ sur l'environnement.

### <span id="page-30-1"></span>**2.3.1 Principe de suivi d'un objet 3D :**

Les algorithmes de suivi d'un objet se basent sur les étapes suivantes :

- Être stable, suivre l'objet une bonne durée sans le perdre.
- Être robuste à de légères occultations.
- Être capable de suivre les mouvements d'un objet, avec des vitesses et accélérations variables.
- Renvoyer une localisation précise pour être adaptée aux applications visées.

Ainsi ces algorithmes ne doivent pas être perturbés par les éléments extérieurs à l'objet suivi, peuvent être représentés par une boucle à trois étapes (figure 2.4).

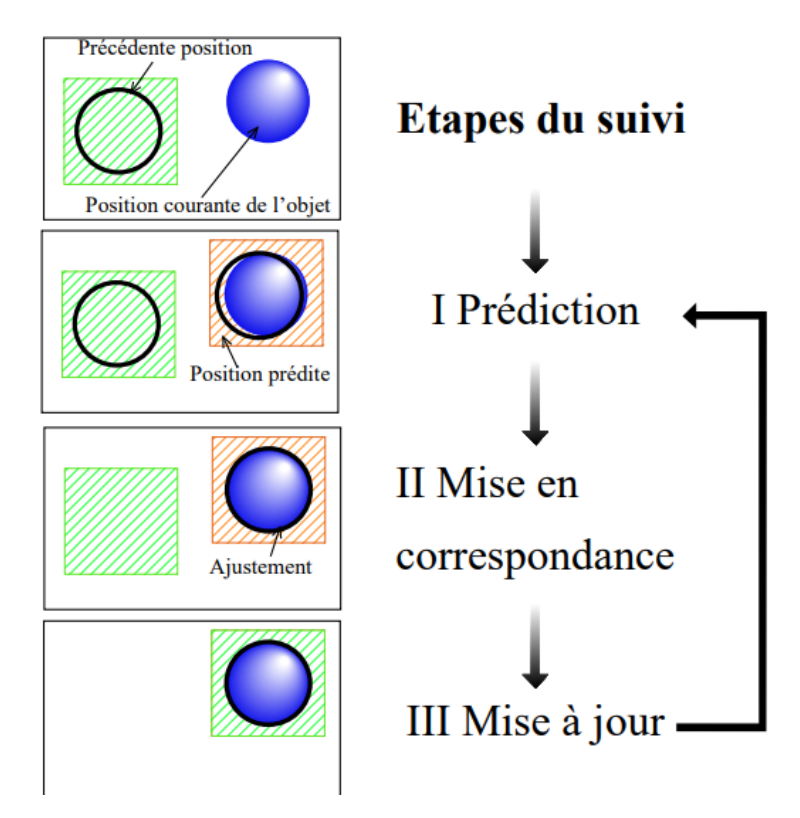

**Figure2.4.**Principe de suivi

#### **Les étapes du suivi :**

- 1. Prédire la position de l'objet, avec quelques informations sur sa position précédente et son mouvement ;
- 2. Mise en correspondance, dans la zone prédite, des primitives de l'objet pour trouver sa position précise ;
- 3. Mise à jour des paramètres ;
- 4. Retour à l'étape 1.

### <span id="page-31-0"></span>**2.3.2 Les techniques utilisées pour le suivi d'un objet 3D :**

Le suivi est le cœur de tout système de réalité augmentée, et pour un bon suivi il faut aligner correctement les deux caméras virtuelle et réelle, donc il va nous falloir déterminer très précisément la position de notre caméra réelle. Plusieurs techniques sont utilisées pour suivre l'objet fictif dans une scène réelle (Figure2.5). [20]

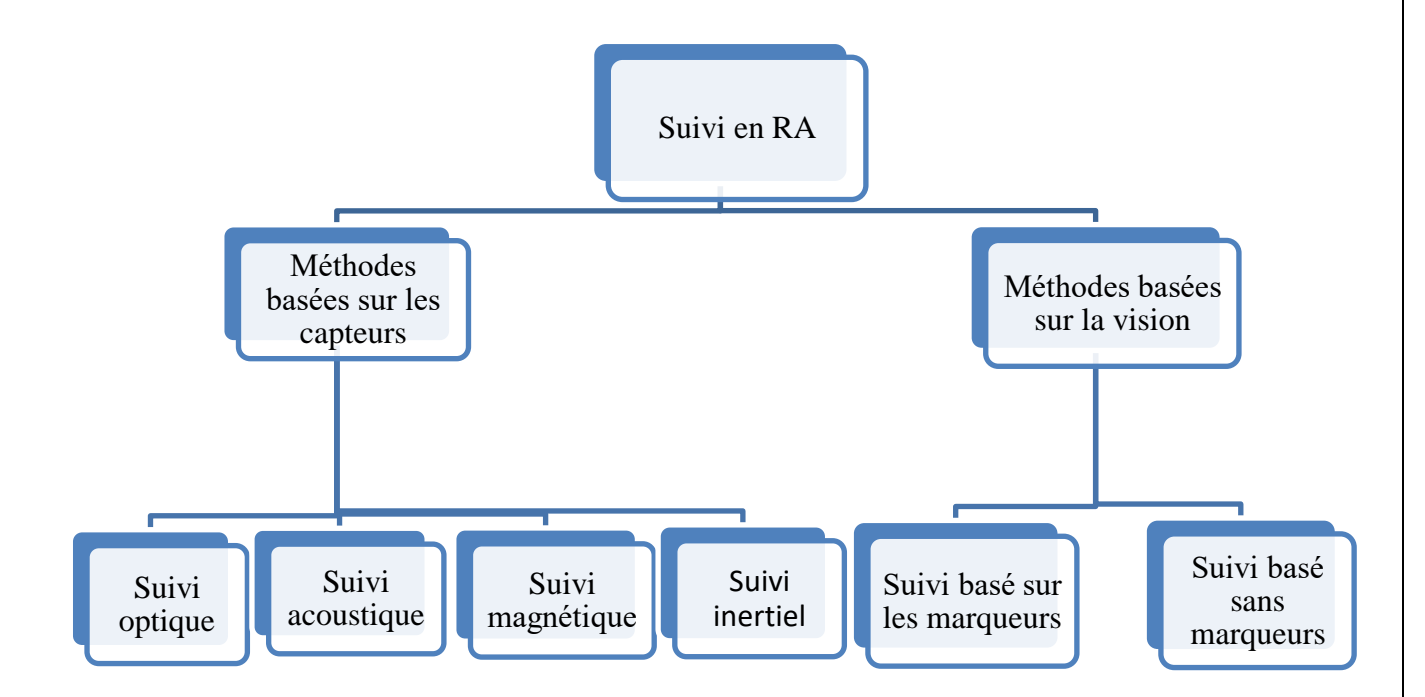

**Figure2.5.**Techniques de suivi

Nous allons détailler ces techniques, en commençant par les méthodes basées sur les capteurs, tout en donnant de petites définitions, après nous détaillerons les méthodes basées sur la vision.

#### <span id="page-32-0"></span>**2.3.2.1 Méthodes basées sur les capteurs :**

Cette technique consiste à adapter un système de capteurs sur la caméra, ça nous permet de connaître la position de la caméra à chaque instant, en effet il existe de différents types de suivi basé sur les capteurs :

#### <span id="page-32-1"></span>**2.3.2.1.1 Suivi optique :**

La caméra est le dispositif utilisé dans ce suivi. Les objets peuvent être déplacés et tournés dans un système de coordonnées 3D, avec une seule caméra seul le suivi 2D peut être effectué, pour étendre le suivi 3D deux caméras doivent être utilisées. [20]

#### <span id="page-32-2"></span>**2.3.2.1.2 Suivi magnétique :**

Dans le suivi magnétique des champs magnétiques sont créés et les variations des champs magnétiques sont calculées pour l'objet source. [20]

#### <span id="page-32-3"></span>**2.3.2.1.3 Suivi acoustique :**

Dans ce type de suivi, des émetteurs d'ultrasons et des capteurs auditifs sont utilisés, Les émetteurs d'ultrasons et les capteurs portés par l'utilisateur sont fixés dans l'environnement, le point de vue de l'utilisateur est calculé en fonction du temps pris par la résonance de l'émetteur d'ultrasons pour atteindre les capteurs dans l'environnement. [20]

#### <span id="page-32-4"></span>**2.3.2.1.4 Suivi inertiel :**

Les capteurs inertiels sont aveugles car ils ne prennent pas d'informations dans l'environnement proche. En effet, ils tiennent leur nom de leur capacité à mesurer certaines grandeurs cinématiques de leur propre mouvement, ils fonctionnent suivant des principes mécaniques qui leur permettent de mesurer l'accélération d'entraînement, l'orientation ou la vitesse instantanée de rotation du solide sur lequel ils sont fixés. [21]

#### <span id="page-32-5"></span>**2.3.2.2 Méthodes basées sur la vision :**

#### <span id="page-32-6"></span>**2.3.2.2.1 Méthode basée sur les marqueurs :**

L'utilisation de marqueurs est la solution la plus idéale, un marqueur est spécialement étudié pour être détecté facilement et rapidement par des algorithmes robustes. Les méthodes basées sur les marqueurs placent des cibles artificielles (marqueurs imprimés) dans la scène réelle pour faciliter le suivi visuel et l'estimation de pose. Ces marqueurs sont simples à détecter et contiennent des codes qui permettent de les distinguer.

Un algorithme de traitement d'image permet ainsi de reconnaître le motif du marqueur et générer l'élément virtuel sur celui-ci en temps réel. Leurs positions dans le repère monde sont connues à priori et l'estimation de pose suit le schéma suivant : détection des marqueurs, mise en correspondance 2D/3D, et enfin le calcul de la pose de la caméra.

Après l'immense sucées de la librairie ARToolKit, l'utilisation des marqueurs carrés a été généralisée, ces marqueurs ont des bords noirs sur un fond blanc. Nous allons détailler les étapes du fonctionnement de cette bibliothèque dans la suite.

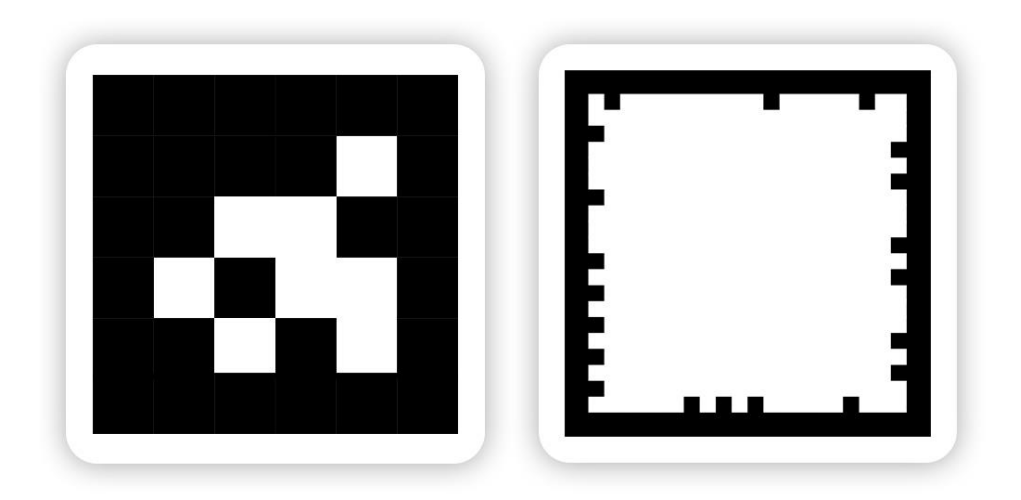

**Figure2.6.** Marqueurs artificiels

#### <span id="page-33-0"></span>**Les algorithmes principaux utilisés par la librairie ARToolKit :**

ARToolKit est une bibliothèque logicielle libre qui permet de réaliser des applications de Réalité Augmentée.

Cette librairie utilise deux algorithmes principaux:l'algorithme de détection et l'algorithme de reconnaissance de forme.

#### - **Algorithme de détection :**

Cet algorithme consiste en une suite d'opérations sur chaque image du flux vidéo afin de repérer la présence d'un marqueur, puis de l'identifier parmi les différents marqueurs chargés dans l'application, il fonctionne comme suit :

- 1. Capture de flux vidéo du monde réel.
- 2. Repérage des formes carrées dans l'image en cours dans la vidéo.
- 3. Pour chaque forme carrée détectée, la position et l'orientation de la caméra sont calculées mathématiquement.
- 4. Reconnaissance de forme à l'intérieur de la forme carrée pour récupérer l'augmentation correspondante ;
- 5. Génération, superposition et mise à l'échelle de l'augmentation à partir de la pose calculée. [22]

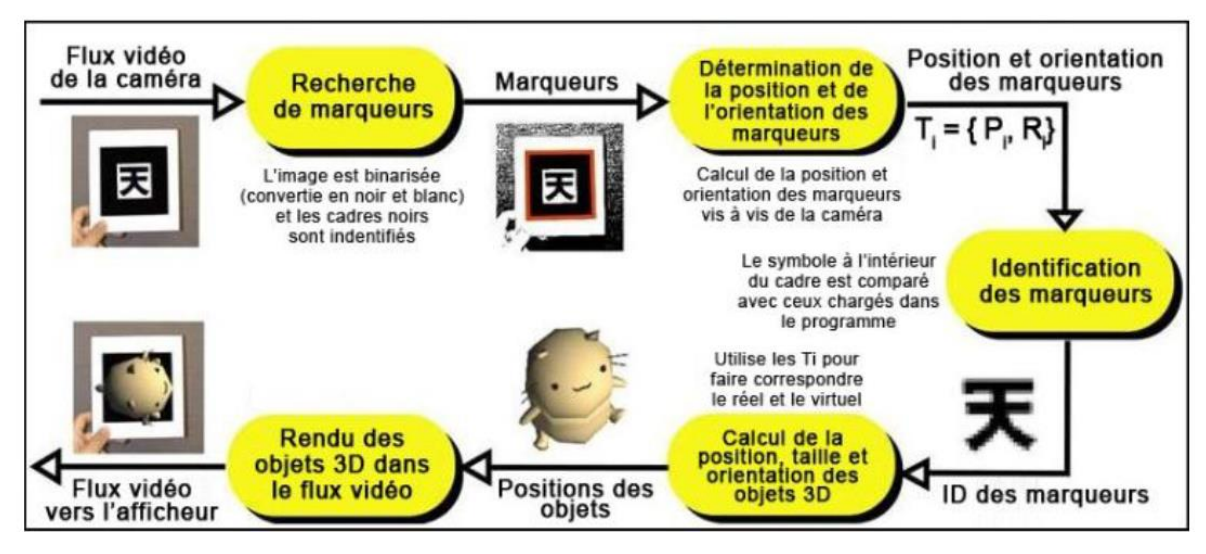

**Figure2.7.** Algorithme de détection d'ARToolkit

### - **Algorithme de reconnaissance de forme :**

a- La binarisation de l'image : c'est pour éliminer la nuance de gris de la scène réelle en augmentant le contraste pour avoir une image en noir et blanc.

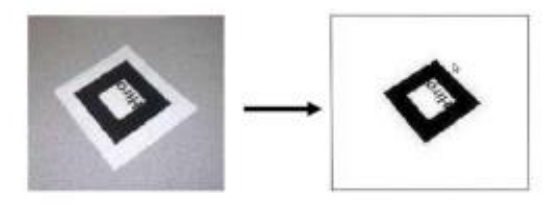

**Figure2.8.**Binarisation

b- La recherche des composants liés pour détecter le carré noir (blanc sur l'image) autour du marqueur par inversion de couleur.

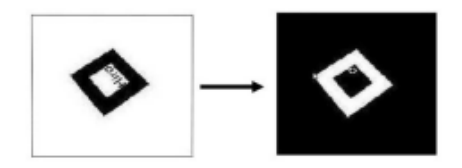

**Figure2.9.**Recherche de composants liés

c- Le recensement des coins et des arêtes du marqueur, pour déterminer l'orientation et la position de la caméra, en connaissant le contour et les sommets du carré extraits grâce à un algorithme de traitement d'image.

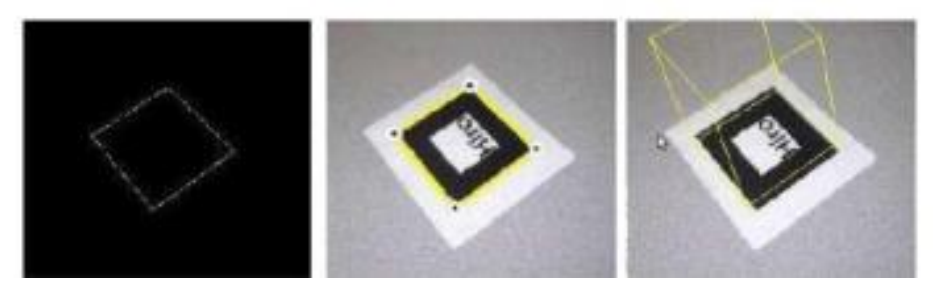

**Figure2.10.** Recensement des coins et des arêtes

d- La normalisation, appel aux fichiers de configuration de la caméra ce qui permet de prendre en compte les distorsions de la caméra.

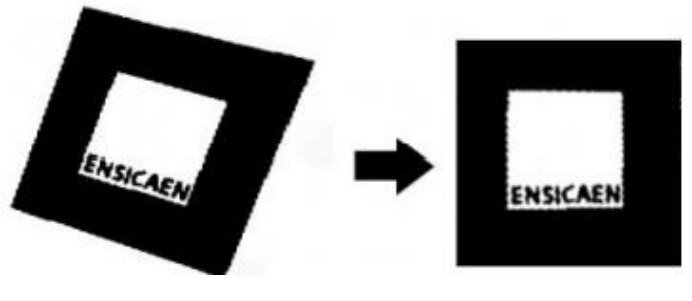

**Figure2.11.**Normalisation

e- L'identification, permet de générer l'augmentation relative à la description liée au marqueur grâce à un algorithme de reconnaissance. Il détecte la forme à l'intérieur du marqueur et compare chaque pixel par sa valeur en niveaux de gris à un élément dans une base de référence et superpose l'élément correspondant à la cible.

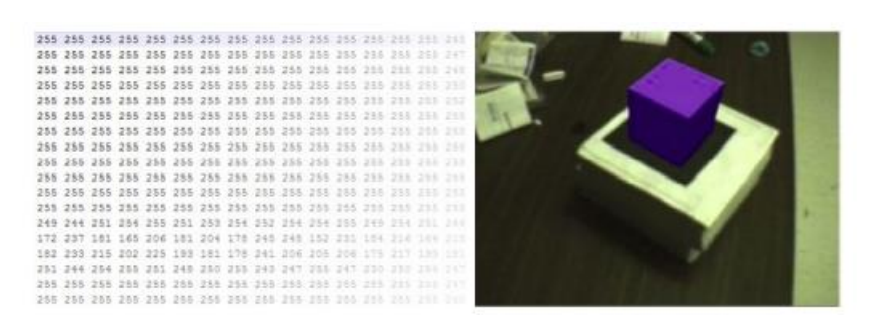

**Figure2.12.**Identification du marqueur et superposition

Au final, cet algorithme détecte l'intérieur du marqueur puis le compare à un élément dans une base de référence et superpose l'élément correspondant à la cible.

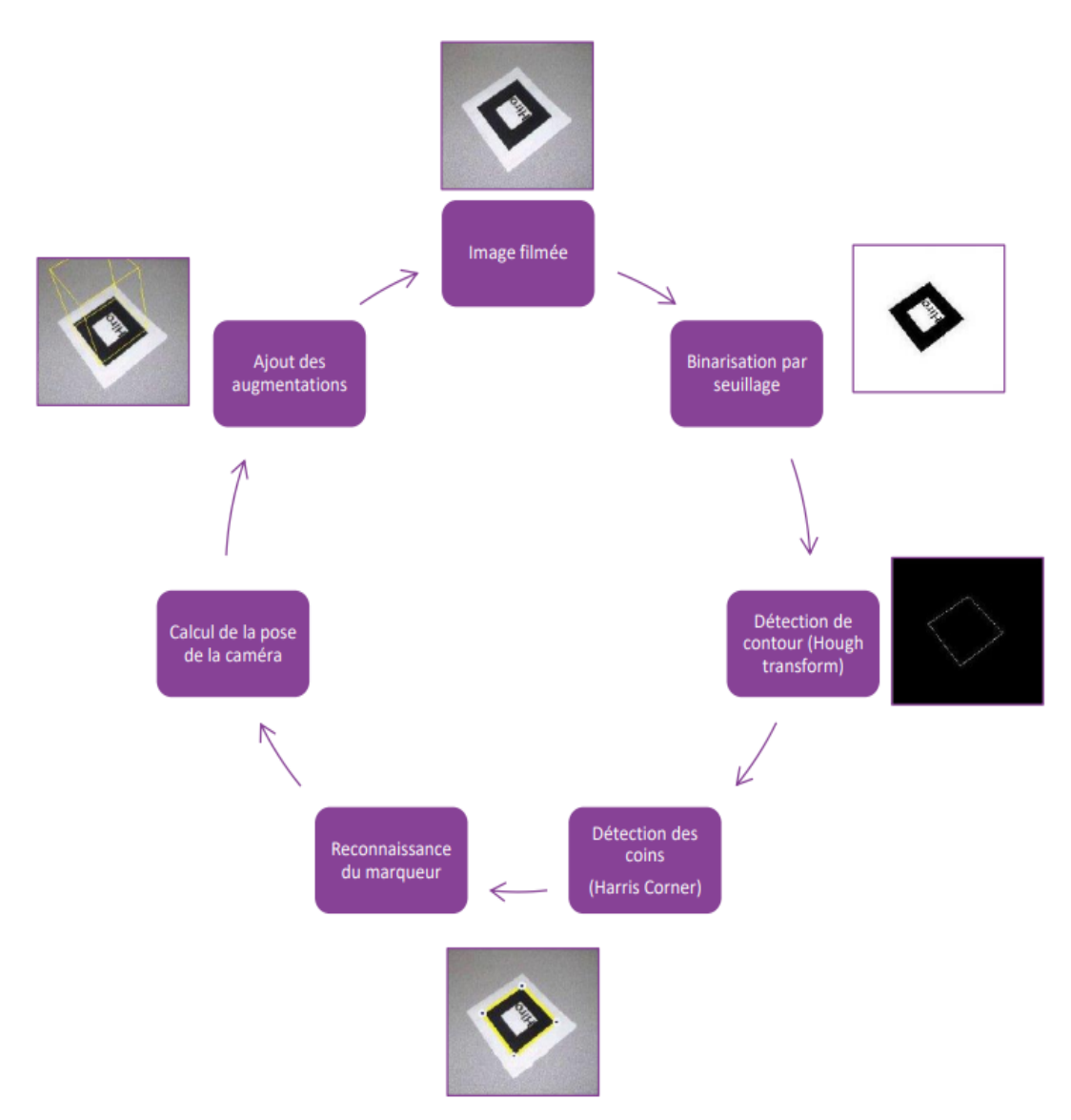

**Figure2.13.**Les étapes de fonctionnement de la méthode basée sur les marqueurs

#### <span id="page-37-0"></span>**2.3.2.2.2 Méthode sans marqueurs :**

Il existe principalement trois approches :

- ➢ Détection des contours
- $\triangleright$  les caractéristiques visuelles
- ➢ Méthode basée sur un modèle 3D

#### <span id="page-37-1"></span>**-Détection de contour**

Le contour est caractérisé par un changement brutal dans l'intensité et couleur des pixels aux niveaux de gris, l'objectif de l'opération est de transformer l'image en une autre dans laquelle les contours apparaissent par convention en blanc sur fond noir [22]. La détection de contour permet d'extraire des points caractéristiques de luminosité et de réduire les données non pertinentes de l'image qui peuvent ralentir le traitement, le calcul du gradient ou du Laplacien et la méthode de seuillage sont les plus utilisés pour l'analyse de contour.

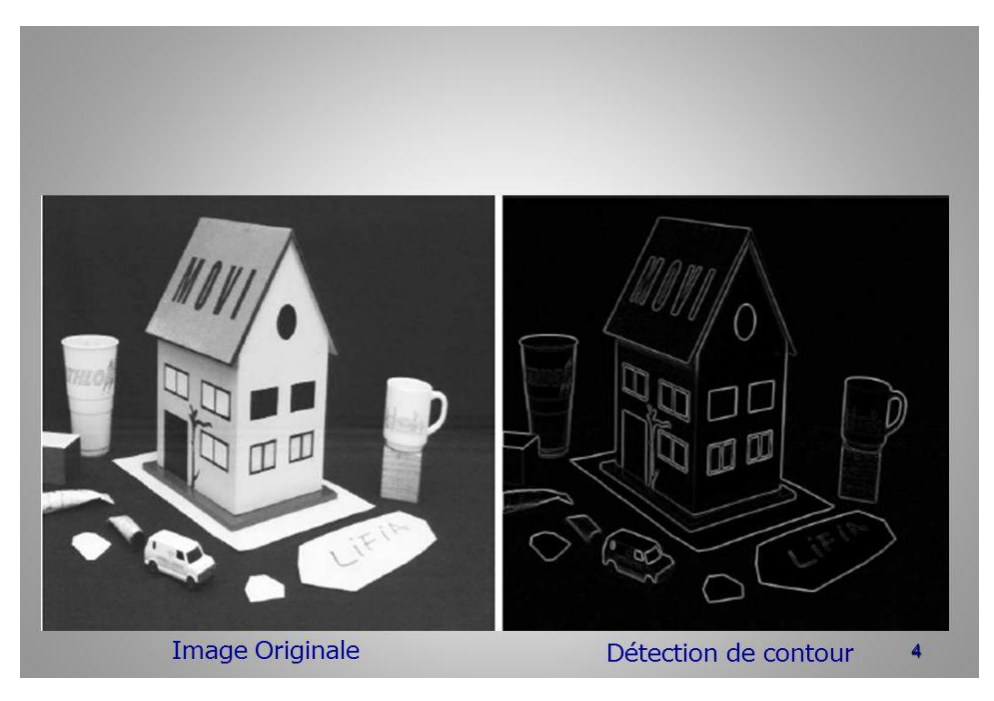

**Figure2.14.**Exemple de détection de contours

Le principe de la détection de contours par gradient c'est de calculer d'abord le gradient de l'image suivant l'abscisse et l'ordonnée puis le module du gradient. Ensuite on effectuera une sélection des contours les plus marqués, il s'agit des points de plus fort contraste par un seuillage adéquat, les directions des contours étant orthogonal à la direction déterminée en tout pixel de l'image.

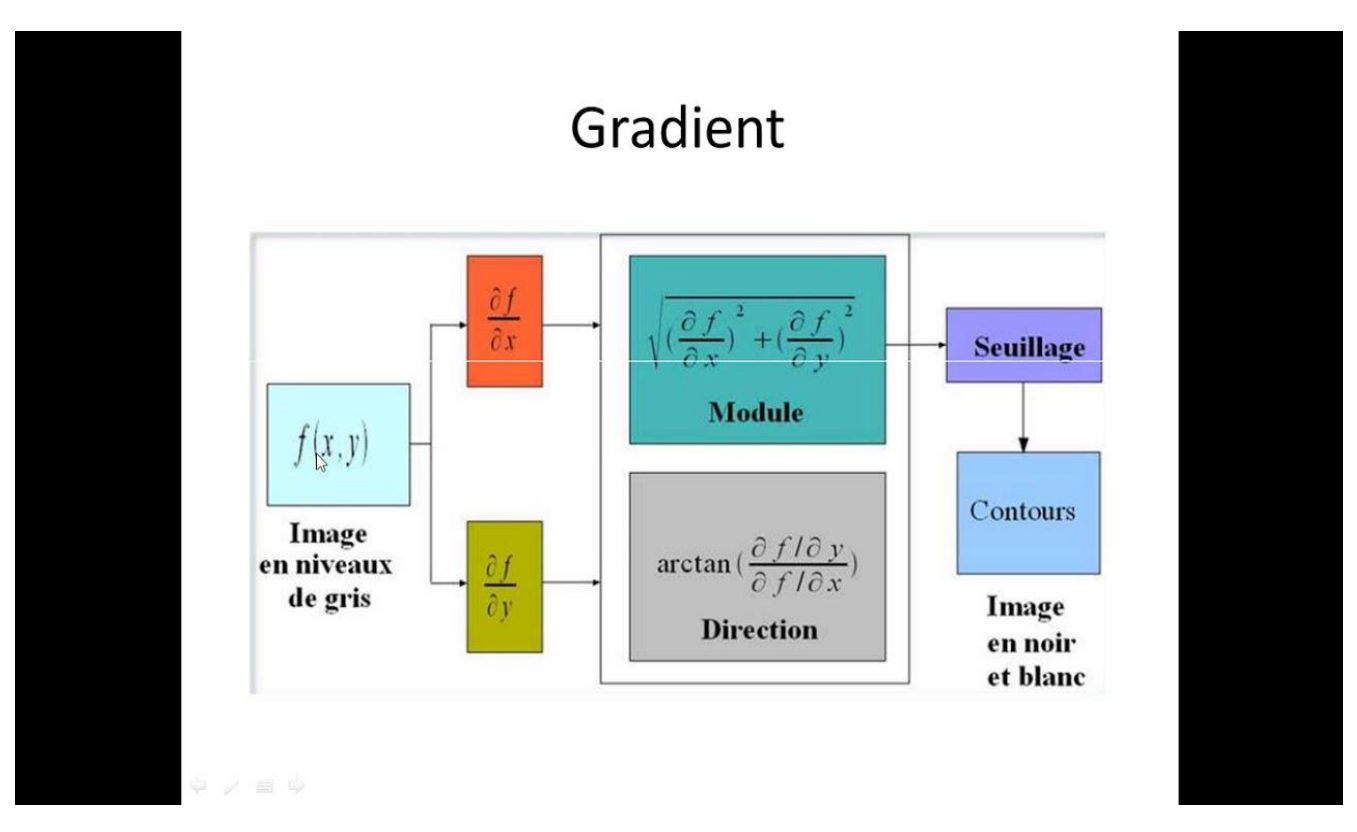

**Figure2.15**.Principe de détection par calcul de gradient

Au niveau du seuillage, nous avons opté pour un seuillage à hystérésis. Deux seuils sont nécessaires pour cette technique, un haut et un bas ; qui seront comparés à l'intensité du gradient de chaque point. Le critère de décision est le suivant. Pour chaque point, si l'intensité de son gradient est :

- Inferieur au seuil bas, le point est rejeté ;
- Supérieur au seuil haut, le point est accepté comme formant un contour ;

- Entre le seuil bas et le seuil haut, le point est accepté s'il est connecté à un point déjà accepté.

#### <span id="page-38-0"></span>**-Les caractéristiques visuelles**

Cette approche utilise des algorithmes extracteurs de points d'intérêts. La comparaison systématique de tous les pixels entre deux images nécessite un temps de calcul très important. En réduisant le domaine de recherche aux zones de l'image localement

intéressantes pour simplifier le processus. Les points référençant ces zones sont les points d'intérêt.

Les points d'intérêts, dans une image, correspondent à des doubles discontinuités de la fonction d'intensités. Celles-ci peuvent être provoquées, comme pour les contours, par des discontinuités de la fonction de réflectance ou des discontinuités de profondeur. Ce sont par exemple : les coins, les jonctions en T ou les points de fortes variations de texture.

Cette figure représente les différents types de coins qui se situent à des jonctions de type « L», « V », « T », « Y », « X » et « damier ».

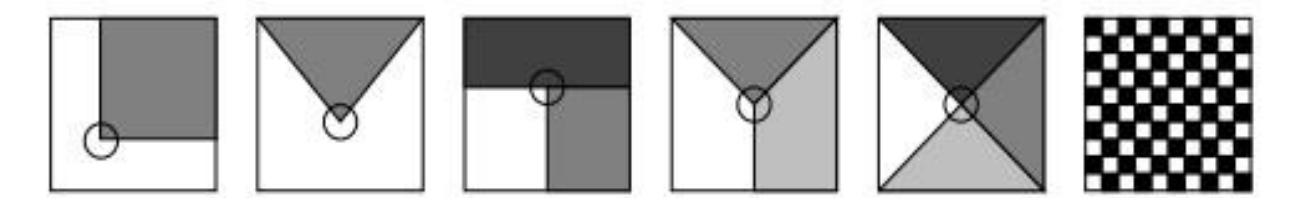

**Figure2.16.**Les types de coins

Les algorithmes d'extraction de point d'intérêts peuvent analyser une image, une texture, des contours quel que soit l'angle de vue. L'algorithme passe sur toute l'image jusqu'à l'identification de la cible recherchée. [23]

SIFT : «Scale-invariant feature transform » « transformation de caractéristiques visuelles invariante à l'échelle », est un algorithme utilisé dans le domaine de la vision par ordinateur, permet de détecter sur l'image des zones circulaires « intéressantes », centrées autour d'un point-clé et de rayon déterminé appelé facteur d'échelle, présente l'inconvénient d'être très lent et il n'est pas adapté aux applications temps-réel. [24]

SURF : «Speeded Up Robust Features» «caractéristiques robustes accélérées» un algorithme utilisé pour l'extraction de points d'intérêts inspiré de l'algorithme SIFT.

Ces deux algorithmes sont basés sur les descripteurs locaux invariants.

#### **Principes généraux des algorithmes SIFT et SURF :**

- Détection des points d'intérêts.
- Définition d'une région d'intérêt autour de chaque point caractéristique.
- Calcul des descripteurs locaux à partir des régions normalisées.

Mise en correspondance des descripteurs.

SURF utilise pour la détection des points d'intérêts le fast-Hessien et pour le calcul des descripteurs, il s'agit d'une approximation des ondelettes de Haar. Les étapes de cette méthode sont :

#### Calcul de l'intégrale de l'image :

Le fast-Hessien dépend de la valeur de l'image intégrale pour le traitement de la matrice Hessienne. Cette valeur est définie comme la somme d'intensité d'une zone rectangulaire autour du pixel, permettant un calcul rapide afin de réduire le temps de traitement.

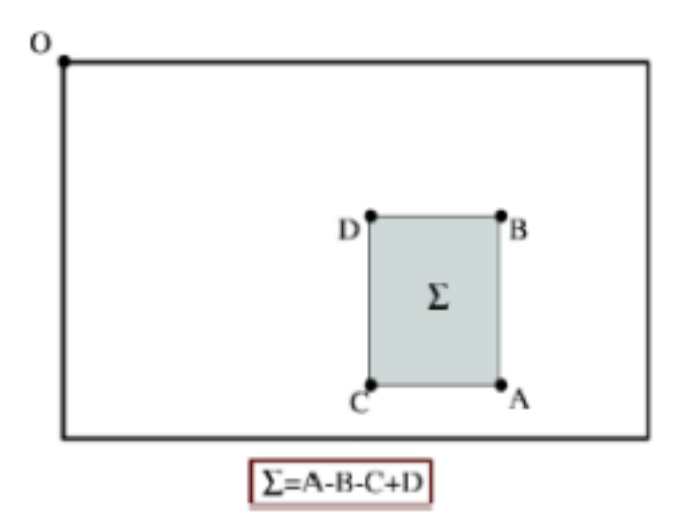

**Figure2.17**.Principe de l'image intégrale

#### Détection des points d'intérêts

SURF localise ensuite les zones où le facteur déterminant est le maximum. Notons que la matrice Hessienne en un point  $x = (x, y)$  et à l'échelle  $\sigma$  est définie comme suit :

$$
H(X, \sigma) = \begin{bmatrix} Lxx(X, \sigma) & Lxy(X, \sigma) \\ Lyx(X, \sigma) & Lyy(X, \sigma) \end{bmatrix}
$$

#### Calcul du descripteur des points d'intérêts

La première étape est de fixer une orientation reproductible basée sur les informations d'une région circulaire autour du point clé, Surf calcule les réponses des ondelettes Haar dans les directions x et y ensuite nous calculons la sommes des réponses d'ondelettes verticales et horizontale dans une zone de balayage, en changeant l'orientation en ajoutant  $\pi/3$  et recalculons jusqu'à l'obtention de l'orientation avec la plus grande valeur de somme et elle sera considérée comme étant l'orientation principale.

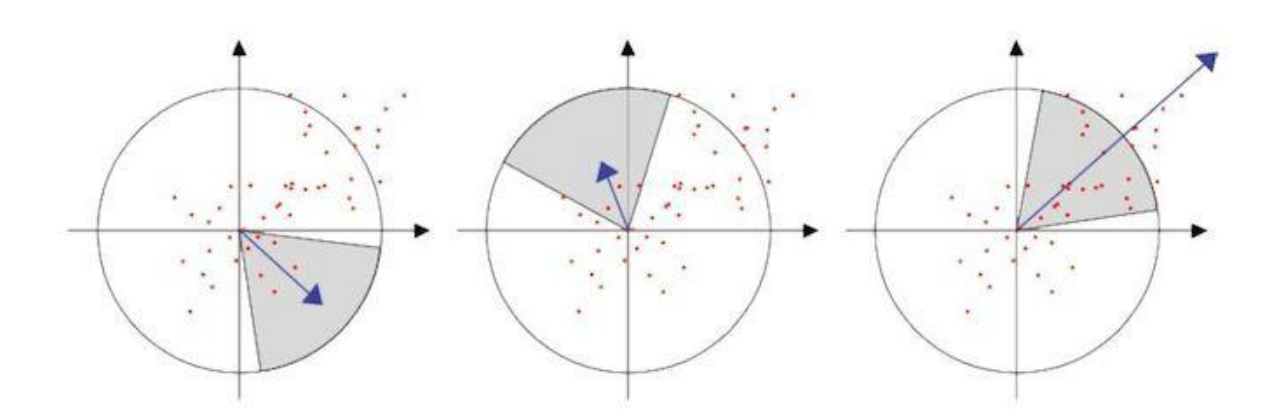

#### **Figure2.18.** L'orientation

La deuxième étape est d'extraire le descripteur, en construisant une région rectangulaire autour du point d'intérêt puis on la subdivise en 16(4\*4)sous régions et à chaque région les réponses d'ondelettes de Haar seront calculées dans les directions x et y, les réponses seront pondérées par une fenêtre gaussienne et sommées pour former les deux premiers vecteurs caractéristiques (∑dx et ∑dy) et les deux vecteurs seront déduites de la valeur absolue de dx et dy ∑|dx|, ∑|dy|.Chaque sous région sera présentée par un vecteur de 4 éléments (dx, dy,∑dx et ∑dy), tout en construisant la signature de la région d'intérêts. [25]

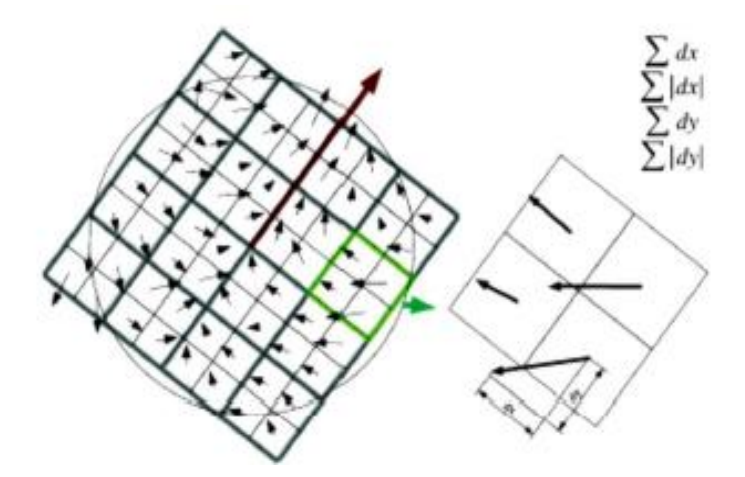

**Figure2.19.**Calcul des descripteurs

#### <span id="page-42-0"></span>**-Méthode basée sur un modèle 3D**

Ce type de suivi repose sur une représentation 3D de l'élément à reconnaître, tout en s'affranchissant des marqueurs, en les remplaçant par la reconnaissance d'objets 3D réels. L'objet doit :

- Être géométriquement rigide (c'est-à-dire qu'il ne peut pas être déformable ou malléable).
- Présenter des caractéristiques de surface stables (les surfaces brillantes ne sont pas prises en charge). [26]

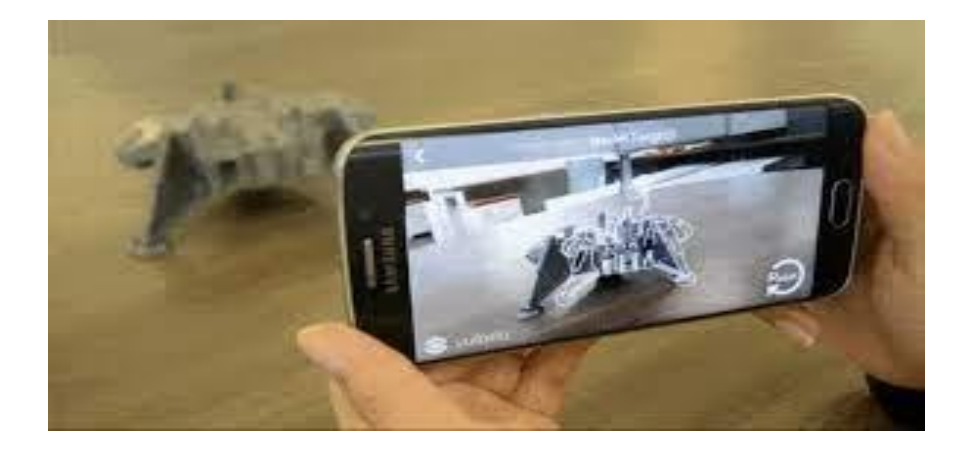

**Figure2.20.**Reconnaissance d'un model 3D

# <span id="page-42-1"></span>**2.4 Bilan sur les techniques de suivi existantes :**

Ce tableau présente quelques méthodes de suivi existantes, fournissant les avantages et les inconvénients de chacune, nous avons utilisé pour la réalisation de notre application la méthode de suivi basée sur les marqueurs. [27]

| <b>Méthodes</b>      | <b>Suivi</b><br><b>Basé</b><br>marqueur                                  | Suivi<br>Basé<br>points d'intérêts                                                                                                    | <b>Suivi</b><br><b>Basé</b><br><b>Modèle</b><br>reconstruit                                                            | Suivi<br>Basé<br>Modèle 3D                                                                                                    |
|----------------------|--------------------------------------------------------------------------|----------------------------------------------------------------------------------------------------|----------------------------------------------------------------------------------------------------|----------------------------------------------------------------------------------------------------|
| <b>Illustrations</b> | ARToolKit, Vuforia                                                       | SURF: implémenté<br>sous Matlab                                                                                                    | Vuforia                                                                                                    |                                                                                                    |
| <b>Avantages</b>     | - Rapidité de calcul<br>- Stabilité                                      | - Peut fonctionner<br>sans marqueur                                                                                                    | - Reconnu de tous les<br>points de vue                                                                                 | - Robuste<br>- Fonctionne avec des<br>objets peu texturés<br>- Reconnu de tous les<br>points de vue<br>- Modèle 3D accessible<br>partout |
| <b>Inconvénients</b> | - Besoin de préparer<br>l'environnement.<br>- Entretien des<br>marqueurs | - Sensible aux<br>variations de<br>luminosité<br>- Objet texturé<br>uniquement<br>- Optimal avec une<br>surface plate<br>-Besoin d'une photo<br>- limite du point de<br>vue de reconnaissance | - Sensible à la lumière<br>- Objet texturé<br>uniquement<br>- Optimal avec une<br>surface plate<br>-Besoin d'une photo | - Temps de calcul plus<br>long<br>- Besoin du modèle 3D<br>de l'objet<br>- Nécessite<br>généralement une<br>information de<br>profondeur |

**Figure2.21.**Techniques permettant de faire de la réalité augmentée

# <span id="page-43-0"></span>**2.5 Conclusion :**

Dans ce chapitre nous avons présenté quelques techniques et méthodes de détection et de suivi, l'élément à intégrer doit être suivi en temps réel, cette étape de tracking est le cœur de toute application de réalité augmentée, nous allons présenter dans le chapitre suivant la partie la plus intéressante : la conception et la réalisation d'une application de RA.

# <span id="page-44-1"></span><span id="page-44-0"></span>**Conception et implémentation d'une application RA**

## <span id="page-44-2"></span>**3.1 Introduction :**

Le but de ce chapitre est de montrer le côté pratique la création d'une application de réalité augmentée, le système de réalité augmentée est composé de quatre niveaux, niveau de base, niveau intermédiaire, niveau application et niveau utilisateur que nous allons détailler.

Nous allons décrire les étapes suivies durant la réalisation de l'application et les outils de développement utilisés, et mettre en lumière la phase de conception qui est très importante, ce qui nous permet de définir les besoins et de décrire le système de façon générale, l'approche de description utilisée, est une approche GL (Génie Logiciel).

# <span id="page-44-3"></span>**3.2 Les différentes briques technologiques d'un système de réalité augmentée :**

En effet on peut illustrer la constitution générale d'un système de réalité augmentée sous forme de briques technologiques.

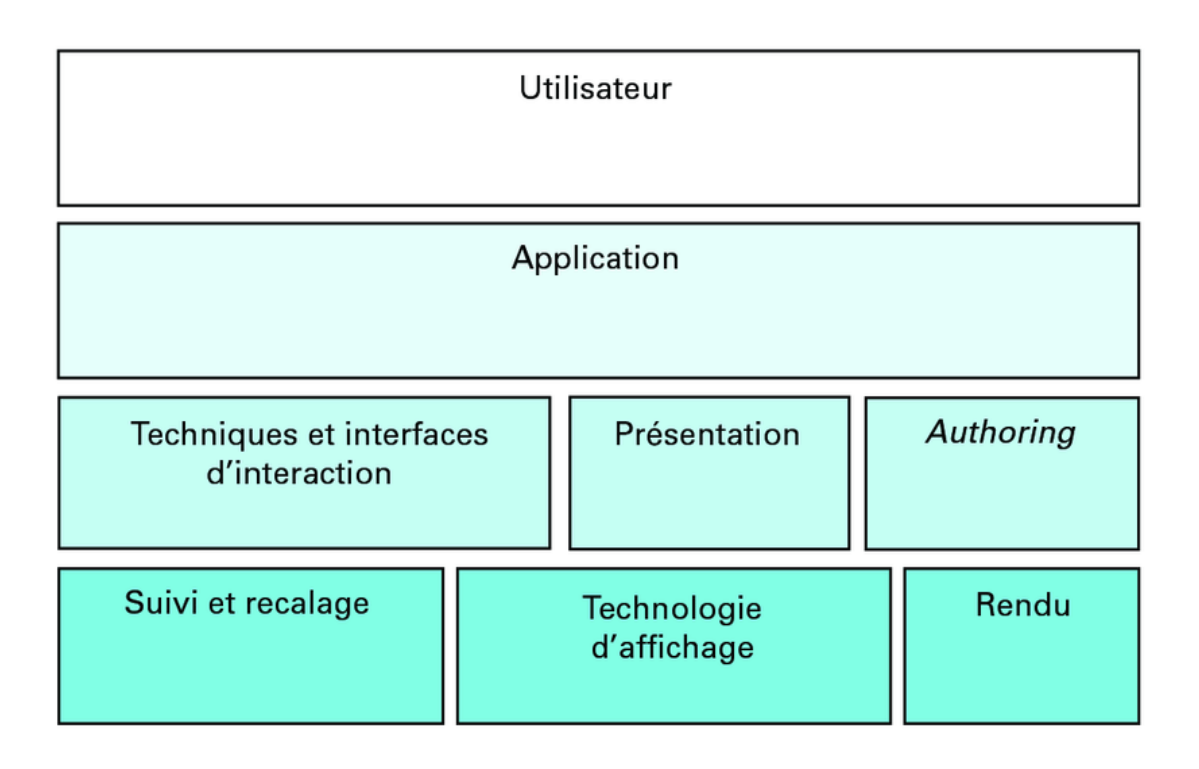

**Figure3.1.**Les briques technologiques d'un système RA

On peut distinguer quatre niveaux constituant ces briques technologiques, le niveau de base, le niveau intermédiaire, niveau application et niveau utilisateur. Nous allons maintenant détailler ces quatre couches.

**Niveau de base** : Le plus bas niveau du système, contenant les composants fondamentaux tel que le suivi et le recalage, les technologies d'affichage jusqu'au rendu des images générées.

**Niveau intermédiaire** : ce niveau s'occupe des méthodes d'interactions avec l'utilisateur, en présentant les informations virtuelles et des moyens pour les mettre en scène. La brique de présentation s'occupe de la façon dont sera présenté l'ensemble des informations, augmentant le monde réel. L'authoring, cette brique présente la scénarisation du monde virtuel associé au monde réel.

**Niveau application** : ce niveau, principalement implémenté sous forme logicielle, est l'application de réalité augmentée en elle-même.

**Niveau utilisateur** : une application de réalité augmentée doit faire face à l'utilisateur final, impossible donc aujourd'hui de ne pas intégrer les spécificités de celui-ci dans la boucle de conception de l'application. [28]

# <span id="page-46-0"></span>**3.3 Réalisation d'une application de suivi dans un système de RA:**

### <span id="page-46-1"></span>**3.3.1 Les objectifs de l'application :**

L'objectif principal de l'application est la mise en place d'un système de réalité augmentée, ce système nous permet d'incruster un objet fictif dans une scène réelle et de le suivre en utilisant une des méthodes de suivi, et cela se fait par le biais des Frameworks de développement.

#### <span id="page-46-2"></span>**3.3.2 Conception générale de l'application :**

Notre travail consiste en la réalisation d'une application de réalité augmentée, qui va nous permettre d'insérer un élément virtuel dans une scène réelle marquée et de faire son suivi.

A partir de cette opération, on peut déduire les entrées et les sorties de notre système, et qui sont :

- L'image target (cible) ou bien l'image marquée de la scène réelle,
- L'objet virtuel à insérer dans l'image target.

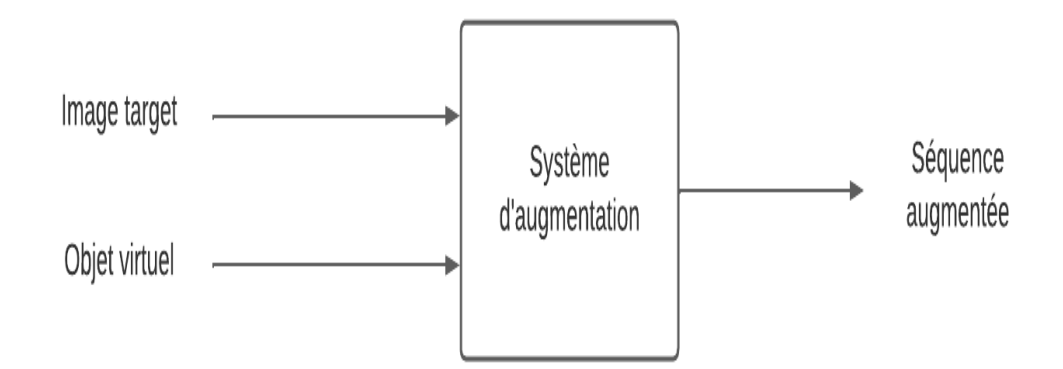

#### <span id="page-46-3"></span>**3.3.3 Conception détaillée de l'application:**

Afin de faciliter la tâche et organiser notre travail, on doit décomposer le système d'augmentation en trois étapes :

- Etape de recherche
- Etape de suivi
- Etape d'incrustation

#### <span id="page-47-0"></span>**3.3.3.1 Etape de recherche :**

Afin de pouvoir bien insérer l'objet fictif dans l'endroit précis, il faut localiser l'image référentielle dans le monde réel, et cela se fait par la détection des marqueurs.

Cette phase de notre application pourra être schématisée comme suit :

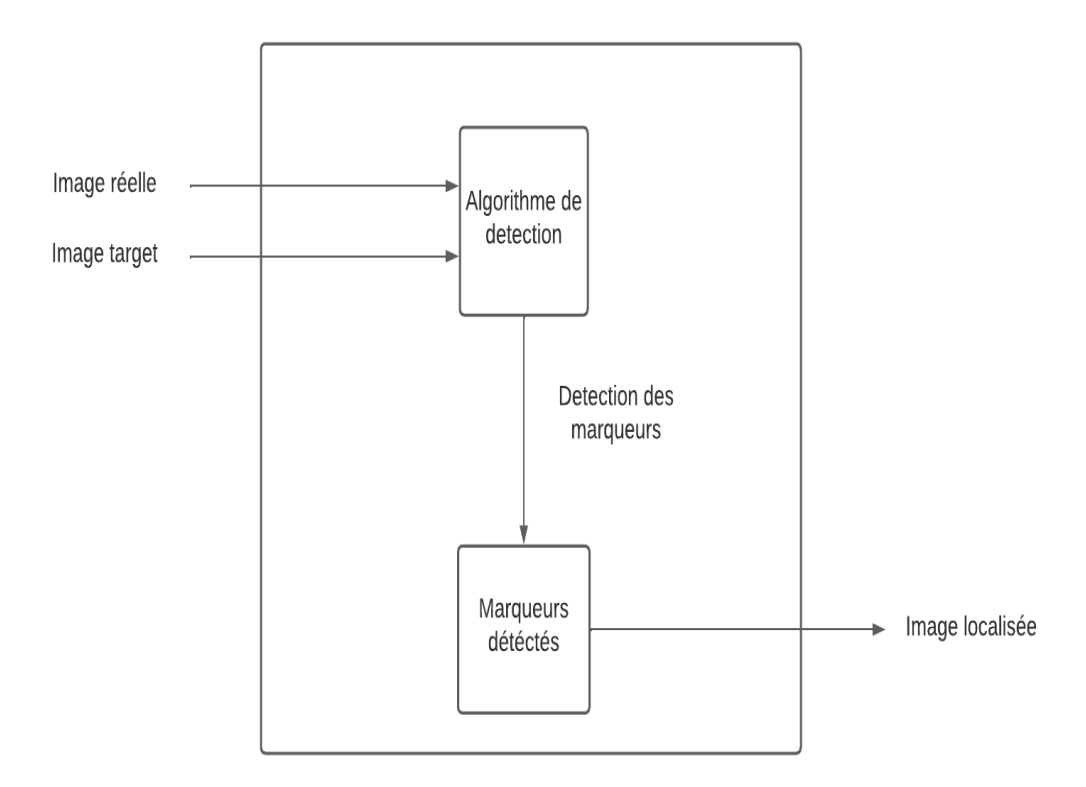

#### <span id="page-47-1"></span>**3.3.3.2 Etape de suivi :**

Les sorties de la première étape (recherche) seront les entrées de la seconde (le suivi), les marqueurs sont bien localisés et positionnés, l'étape qui suit c'est le suivi de ces marqueurs, c'est la partie la plus importante, ça nous permet de suivre le modèle le long de la séquence vidéo.

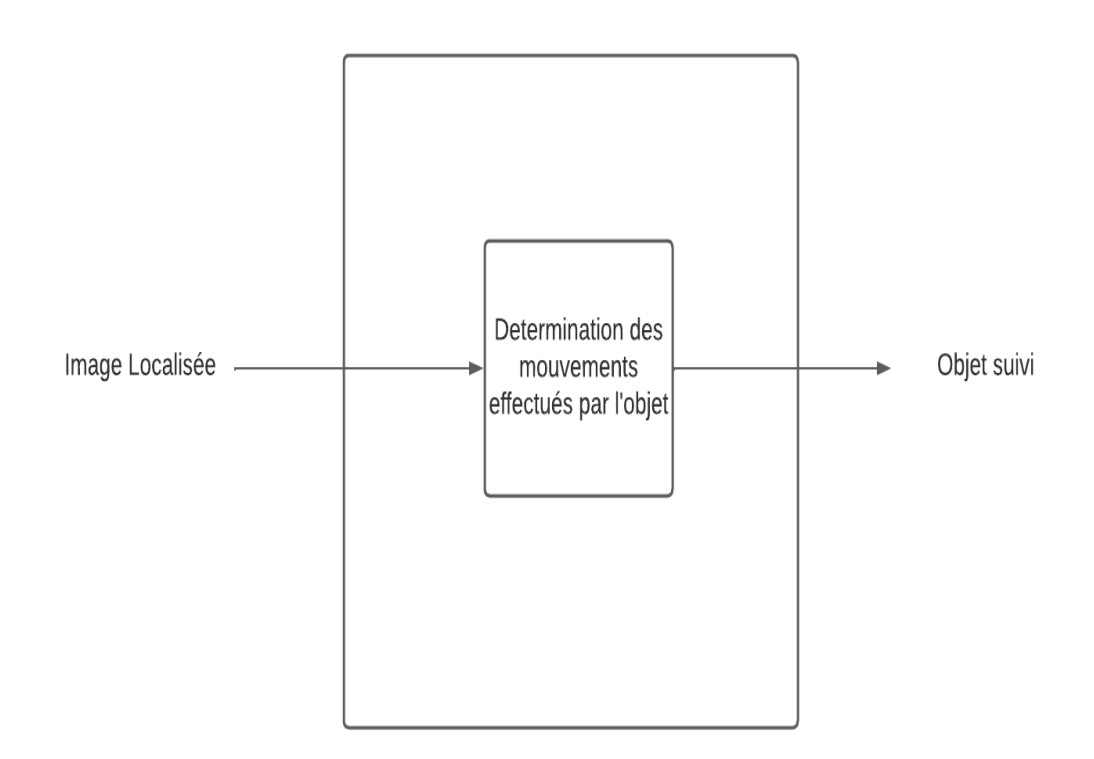

#### <span id="page-48-0"></span>**3.3.3.3 Etape d'incrustation :**

Une fois le marqueur de l'objet fictif est détecté par les algorithmes de détection que nous avons décrit dans le chapitre précédent, on passe à l'étape suivante. La reconnaissance des motifs à l'intérieur des carrés noirs des marqueurs qui se basent sur la binarisation de l'image qui consiste à éliminer la nuance de gris de la scène réelle en augmentant le contraste pour avoir une image en noir et blanc.

La deuxième étape concerne la recherche des composants liés pour détecter le carré noir, cette étape sera suivie par le recensement des coins et des arêtes du marqueur, ce qui aidera à déterminer l'orientation et la position de la caméra, en connaissant le contour et les sommets du carré extraits grâce à un algorithme de traitement d'image.

L'étape suivante sert à la normalisation, en faisant appel aux fichiers de configuration de la caméra ce qui permet de prendre en compte et de traiter les distorsions.

Enfin, la dernière étape de cette phase est réservée à l'identification, ce qui permet de générer l'augmentation relative à la description liée au marqueur grâce à un algorithme de reconnaissance. Il détecte la forme à l'intérieur du marqueur et compare chaque pixel par sa valeur en niveaux de gris à un élément dans une base de référence et superpose l'élément correspondant à la cible, un alignement des deux caméras réelle et virtuelle sera aussi effectué.

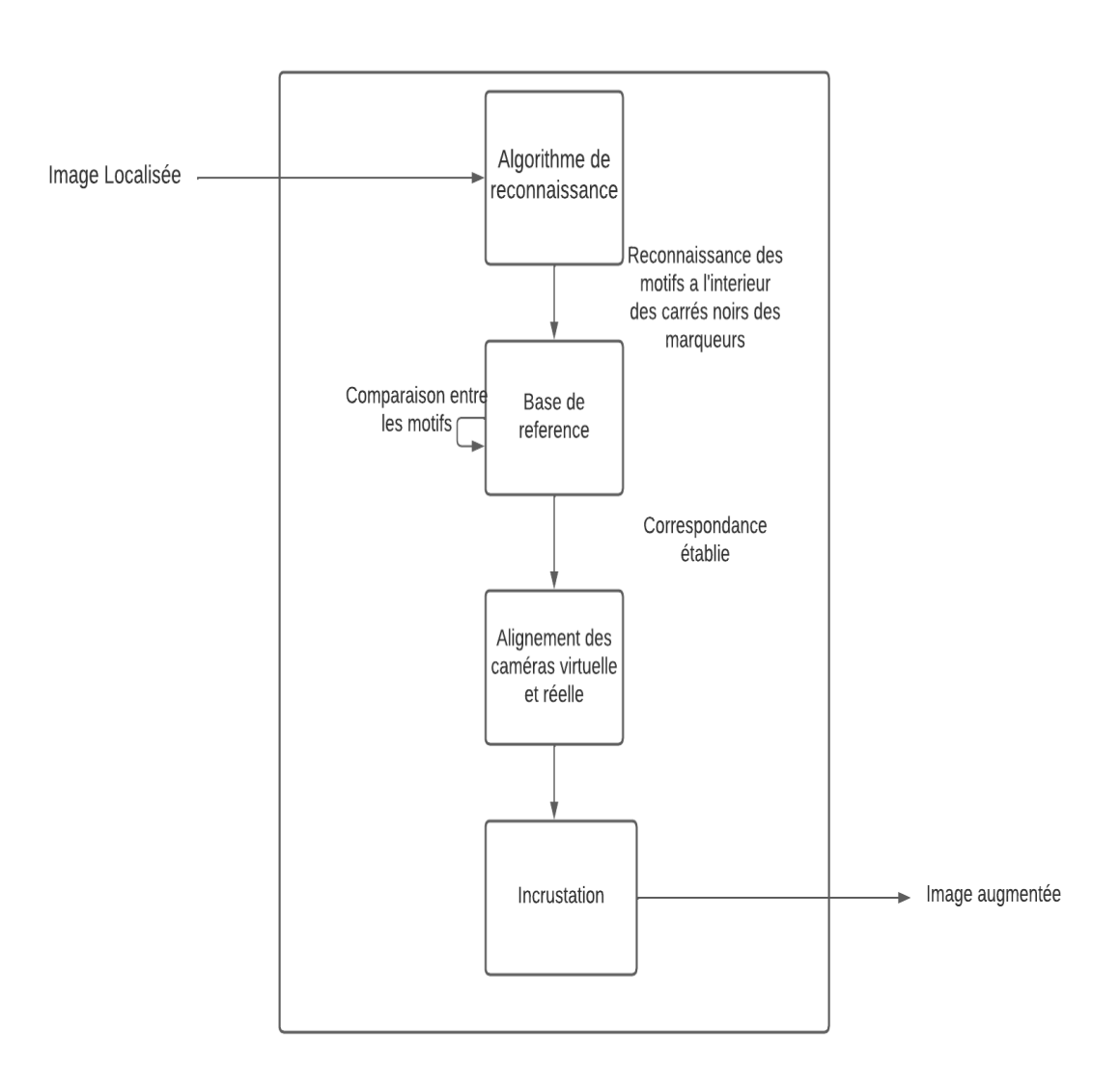

# <span id="page-49-0"></span>**3.4 Mise en œuvre d'une application RA :**

# <span id="page-49-1"></span>**3.4.1 Les outils logiciels utilisés dans le développement des applications de RA :**

L'outil de développement le plus adapté et qui convient à notre objectif, est celui qui permet de répondre à certains critères que nous avons précisés, qui sont :

- Possibilité de détection
- Facilité d'utilisation
- Gratuité
- Adaptation à notre plateforme choisie <android>
- Possibilité de suivi

Et pour le choix de cet outil, une étude comparative doit être réalisée.

### <span id="page-50-0"></span>**3.4.2 Etude comparative sur les outils :**

Ce tableau illustre les avantages et les inconvénients de quelques outils de développement d'une application de réalité augmentée, afin de pouvoir faire la comparaison et choisir l'outil le plus adapté à nos critères. [29][30]

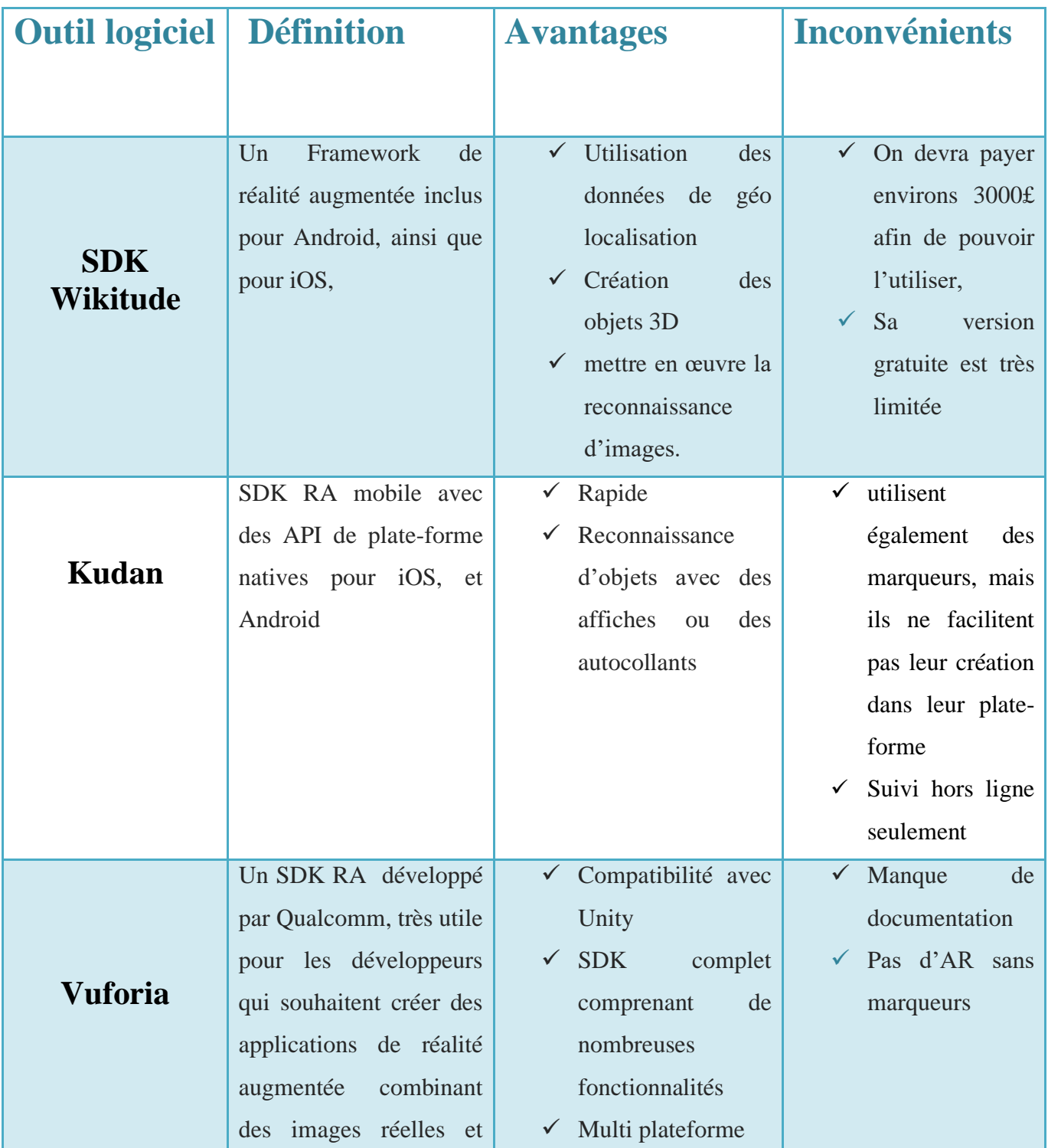

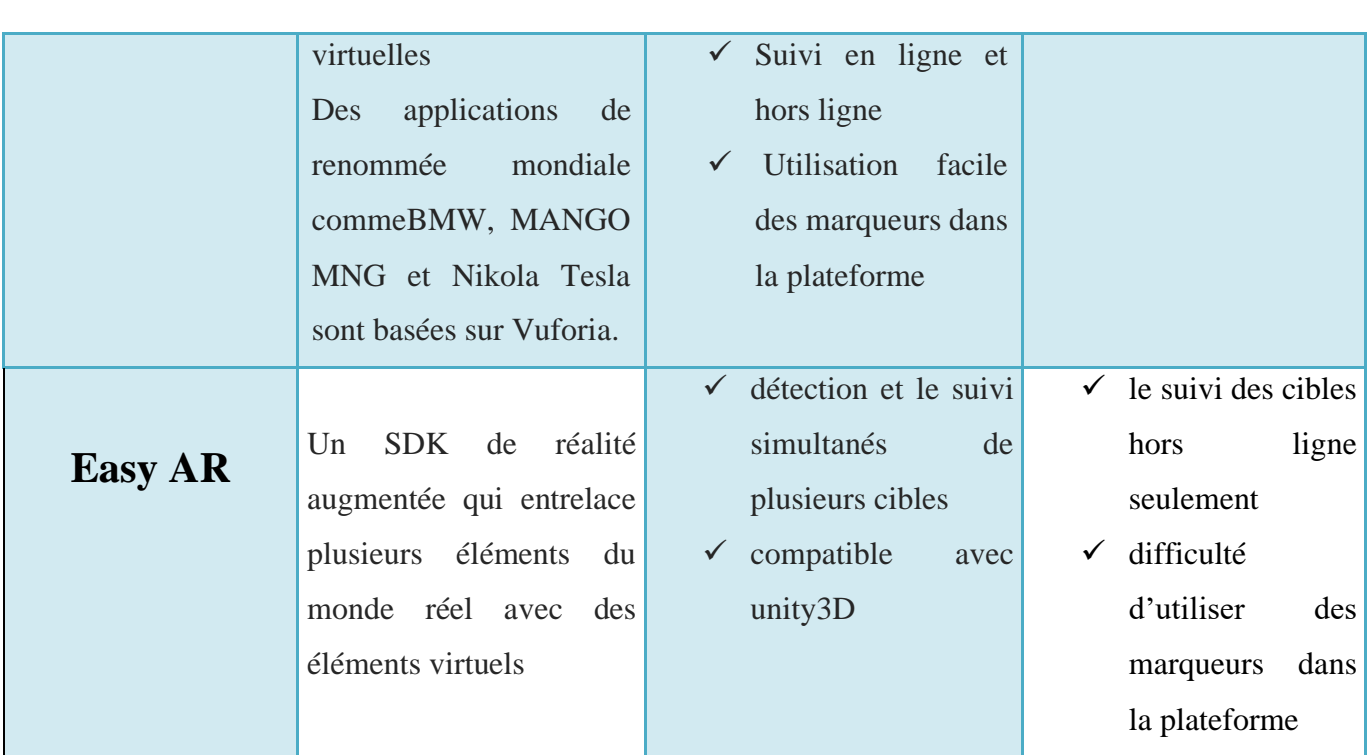

#### **Tableau3.1.** Comparaison entre les outils

#### <span id="page-51-0"></span>**3.4.3 : Motivation et choix :**

Pour la création de l'application RA, nous avons opté pour le SDK vuforia lié avec unity3D, cette combinaison nous permet une meilleure performance dans le support de contenu 3D détaillé par rapport à d'autres solutions existantes, la création des expériences interactives en utilisant le moteur unity est très intéressantes et donnant de meilleures qualités.

#### <span id="page-51-1"></span>**3.4.3.1 Description des outils :**

#### • **Vuforia :**

Vuforia est un kit de développement logiciel de réalité augmentée pour les appareils mobiles qui permet la création d'applications de réalité augmentée. Il utilise la technologie de vision par ordinateur pour reconnaître et suivre des images planes et des objets 3D en temps réel.

#### • **Unity3D :**

Unity est un moteur de jeu multiplateforme développé par Unity Technologies, cette plateforme de développement de logiciels combine des outils conçus pour les créateurs en RA et un flux de production unifié sur l'ensemble des appareils, ça nous permet de repousser les limites de notre imagination.

#### <span id="page-52-0"></span>**3.4.3.2 Méthode de réalisation :**

• Création d'une base de données dans le gestionnaire de cible, qui inclut l'image

Target (cible) que nous voulons utiliser.

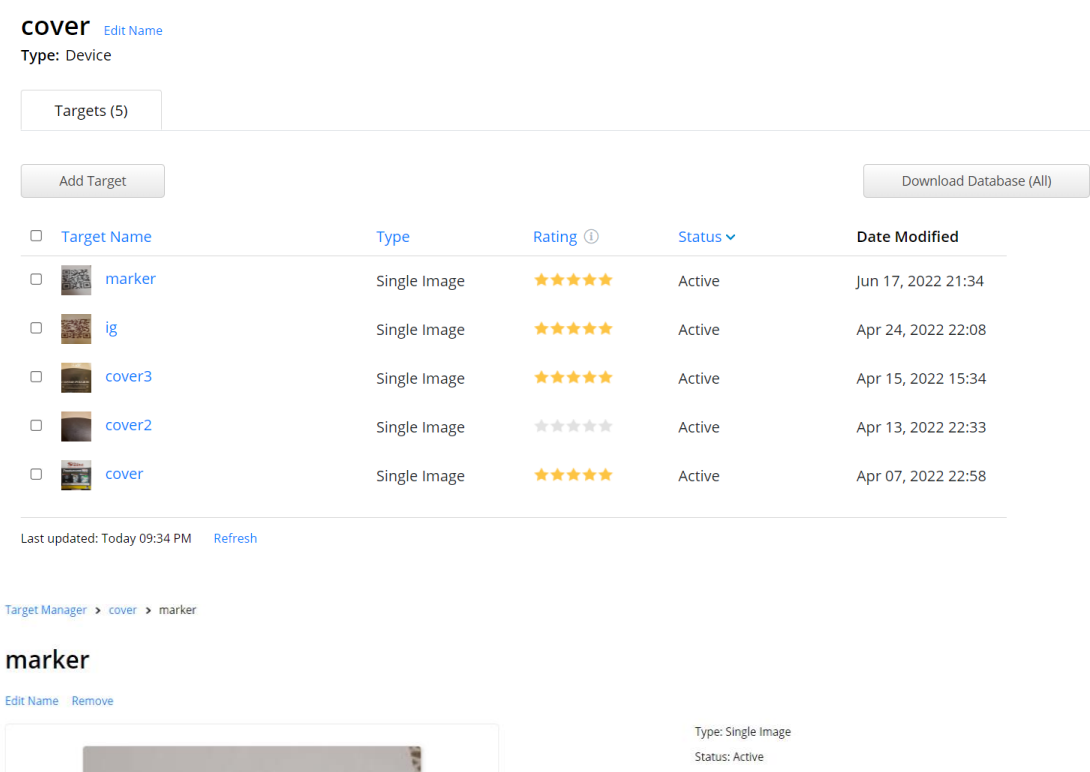

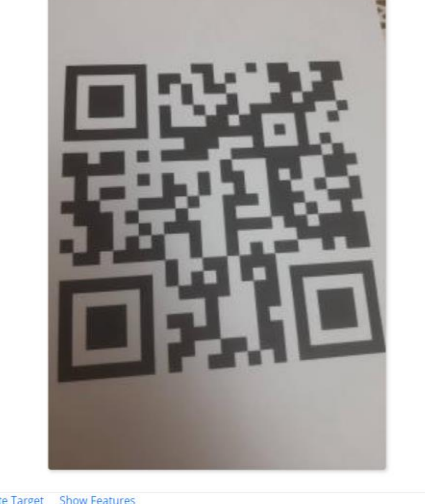

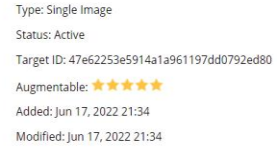

**Figure3.2.**Création de la base de données

• Téléchargement de cette base de données sous la forme d'un fichier \*.unitypackage.

- Importation de ce package unity en allant dans Asset  $\rightarrow$  import Package dans l'éditeur Unity. Ce package sera ajouté dans l'éditeur de unity.
- Ajout d'un objet de type ARCamera à notre scène dans Unity (menu : GameObject>Vuforia> AR Camera). On supprime la caméra par défaut de notre scène.
- Ajout d'une Image Target à notre scène (menu : GameObject>Vuforia>Image Target), l'objet AR Camera et cette image devront être au même niveau dans la hiérarchie de la scène.

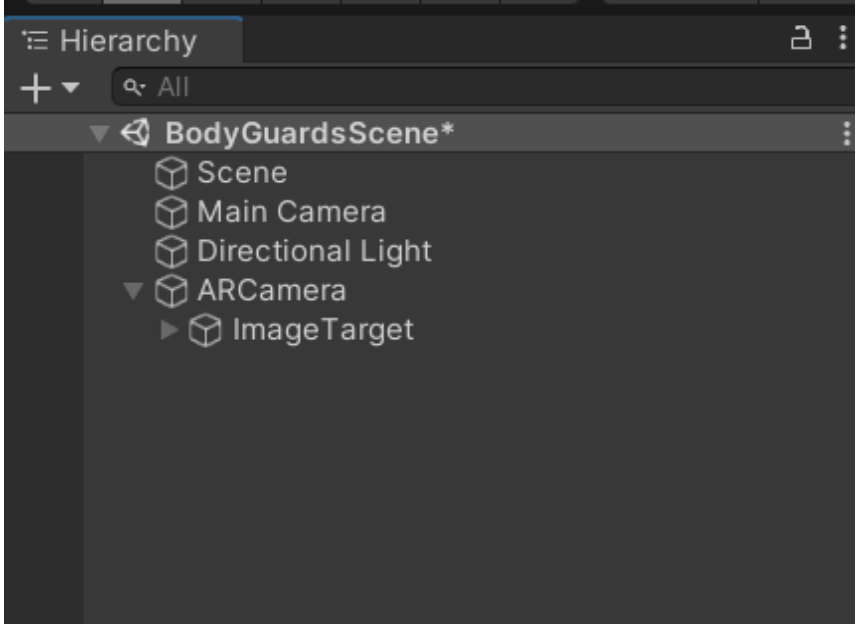

• Un Clic sur Image Target, dans l'inspecteur de cette image Target on sélectionne le nom de notre base de données à y associer avec notre marqueur.

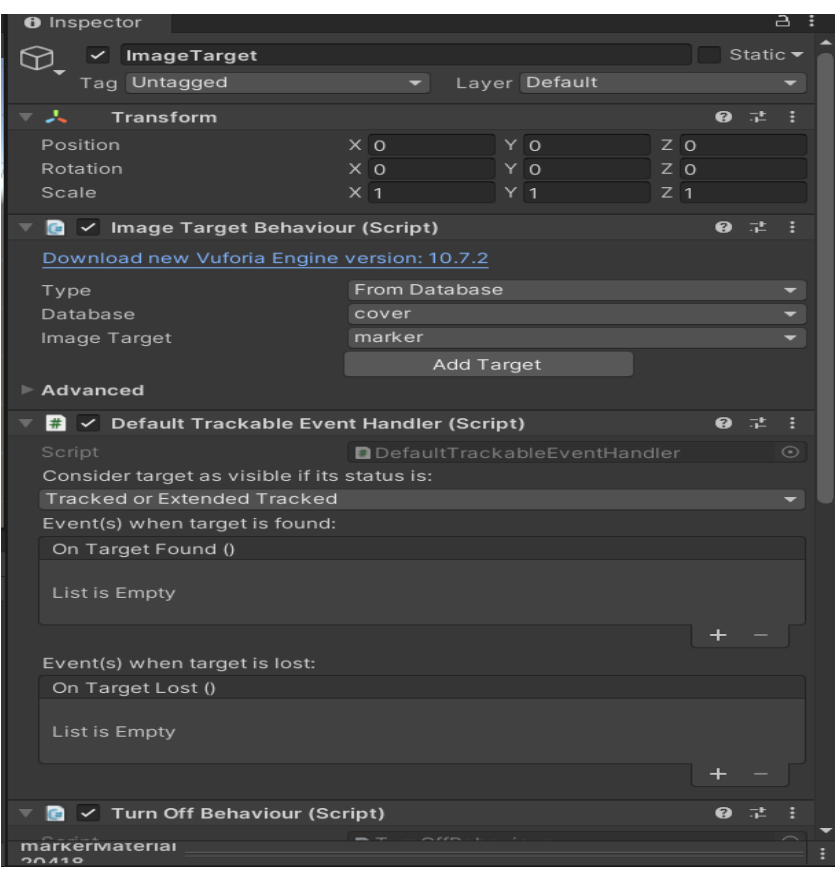

- Mettant les valeurs à zéro pour les positions de cette image target.
- Ajout du contenu (objet 3D**)** qui se superposera sur le marqueur dans la scène. On le télécharge via un Asset Store, en important le package de cet objet dans Asset de Unity.

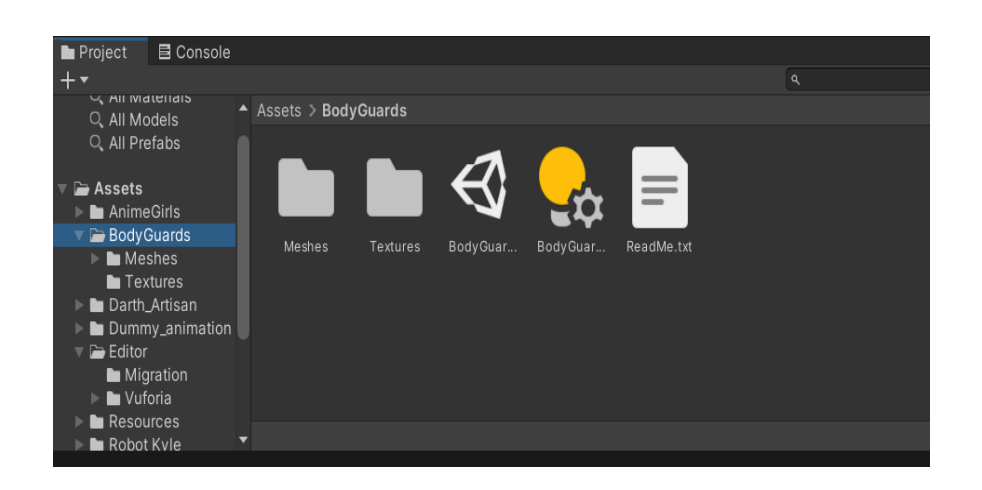

• l'objet AR Camera, image Target et l'objet 3D inséré devront être au même niveau dans la hiérarchie de la scène.

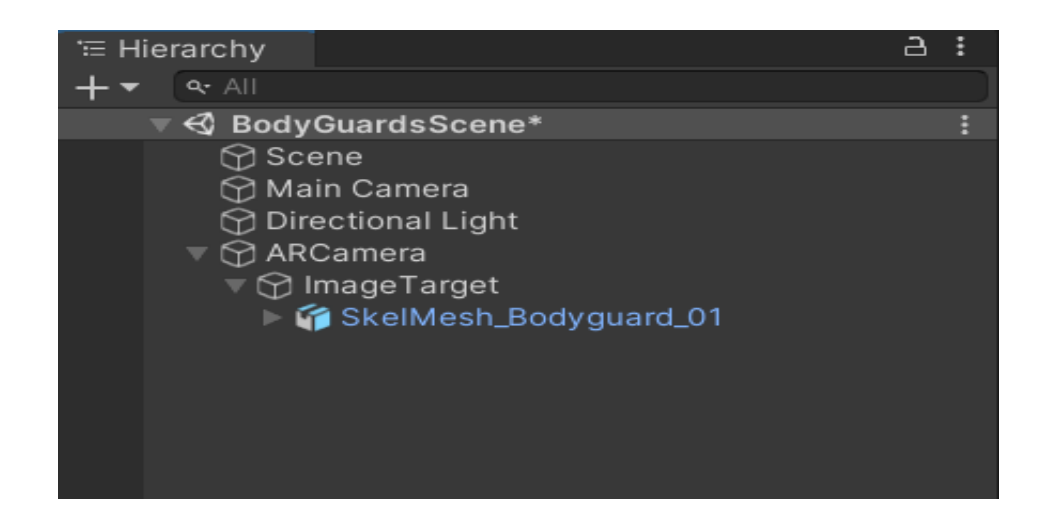

• Un simple clic sur l'objet 3D que nous avons inséré pour faire la configuration dans l'inspecteur de cet élément.

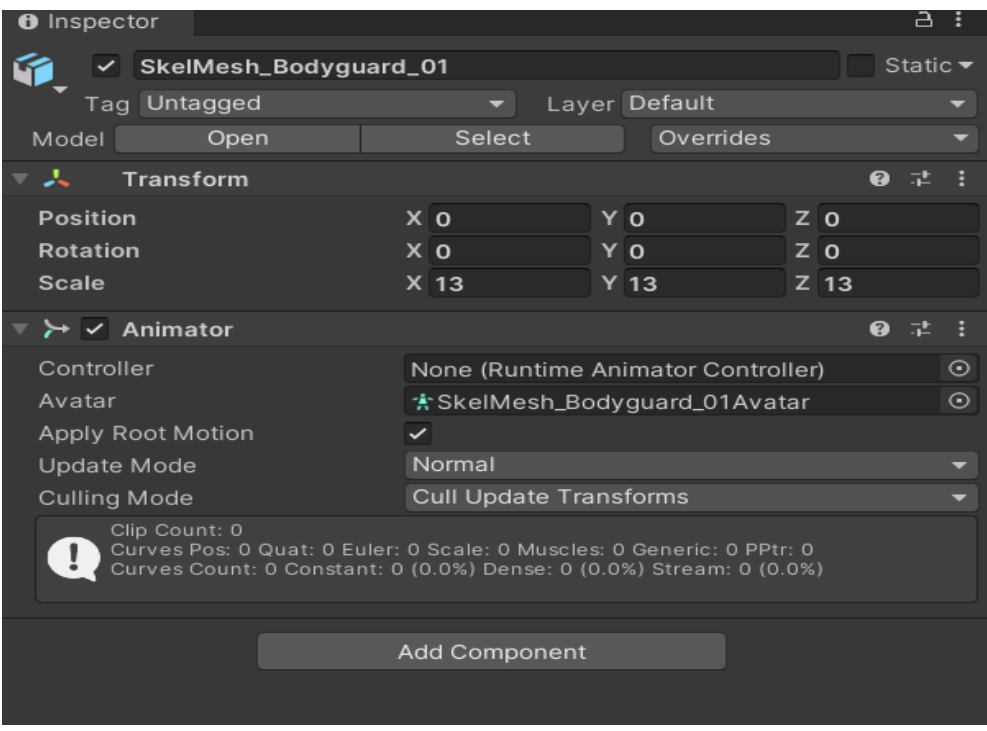

• On choisit la plateforme sur laquelle on souhaite démarrer et exécuter l'application.

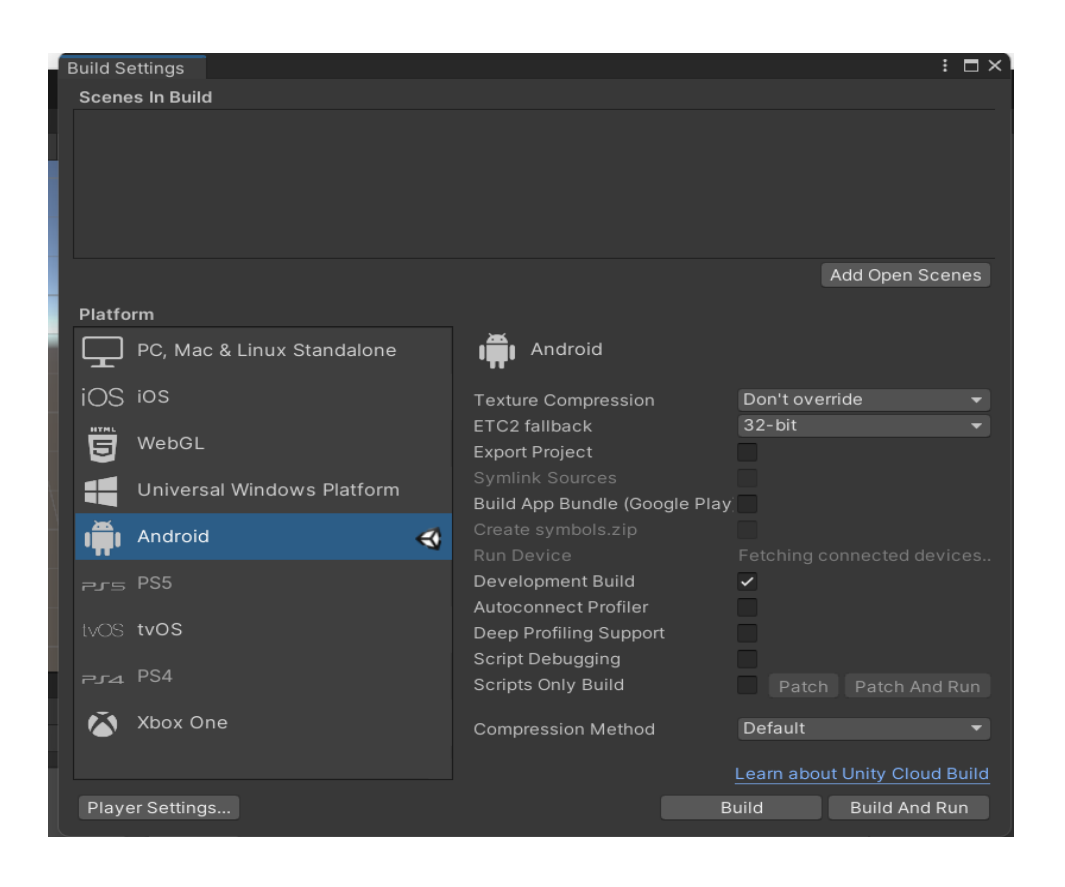

#### <span id="page-56-0"></span>**3.4.3.3 Schéma d'interaction :**

Unity 3D et Android SDK ont été utilisés pour développer une application de RA pour un Smartphone, le SDK Android fournit des bibliothèques API et des outils nécessaires au développement d'applications Android. Le suivi de la RA a été mis en œuvre à l'aide du SDK basé sur la vision Vuforia. Le suivi AR Vuforia offre un suivi robuste basé sur la vision et un temps de calcul rapide, le rendu d'objets et les graphiques 3D sont basés sur Unity 3D.

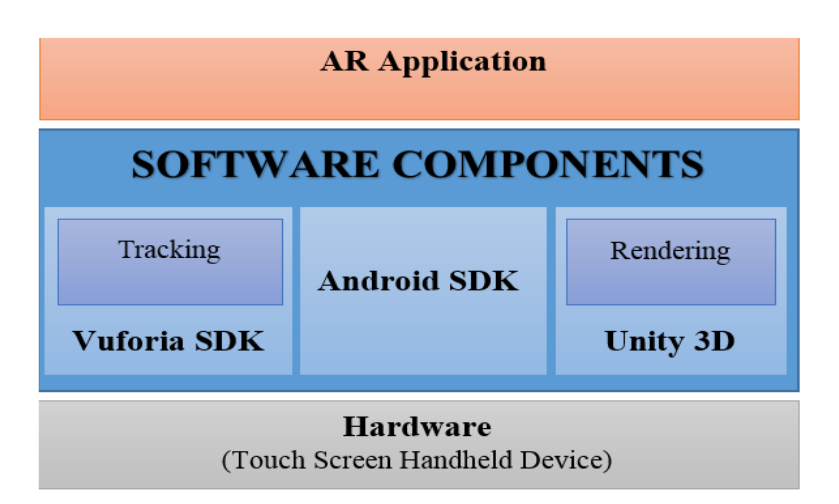

**Figure3.3.**Interaction entre outils

### <span id="page-57-0"></span>**3.5 Tests, résultats et discussions :**

On a créé une application de RA permettant d'insérer un personnage fictif dans un monde réel, il va être incrusté dans une scène marquée, l'application peut fonctionner sous différentes plateformes, mais nous avons choisi Android comme étant la plateforme la plus idéale pour bien montrer le fonctionnement de notre application.

L'objet virtuel va être déposé sur cette scène marquée, j'ai choisi ce type de marqueurs (les marqueurs carrés), car ils sont spécialement étudiés pour être détecté facilement et rapidement par des algorithmes robustes, il s'agit des algorithmes de détection et de traitement d'images.

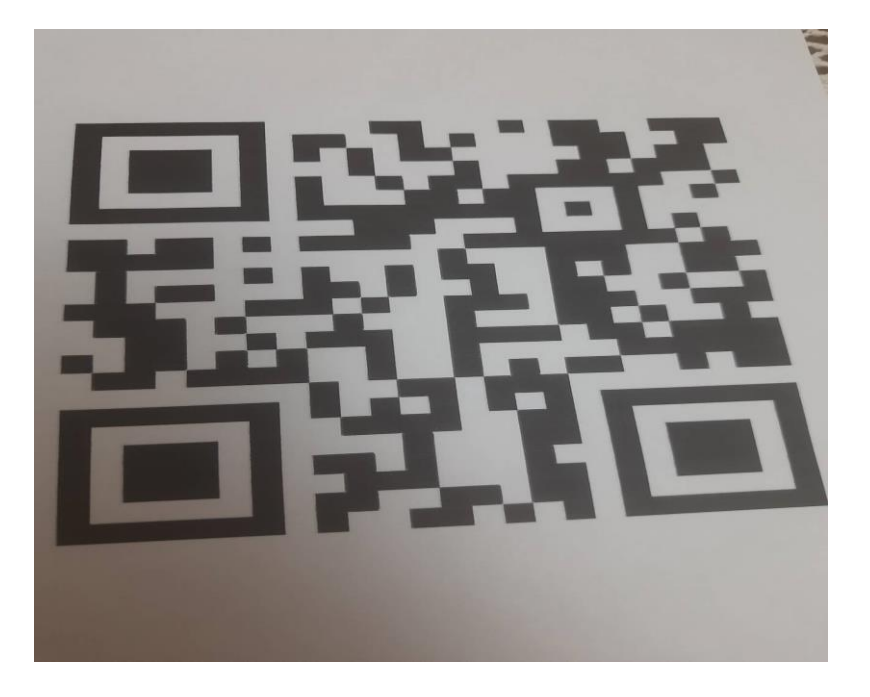

**Figure 3.4.**La scène réelle marquée

Nous allons présenter deux scénarios d'intégration et de manipulation d'objets virtuels dans une scène réelle, ce qui va nous permettre de valider notre application.

**Scénario N°1** : l'incrustation d'un objet virtuel dans une scène réelle, c'est le modèle d'objet 3D qu'on a choisi pour faire le test de l'application, l'objet suit l'orientation des marqueurs détectés (les carrés noirs détectés).

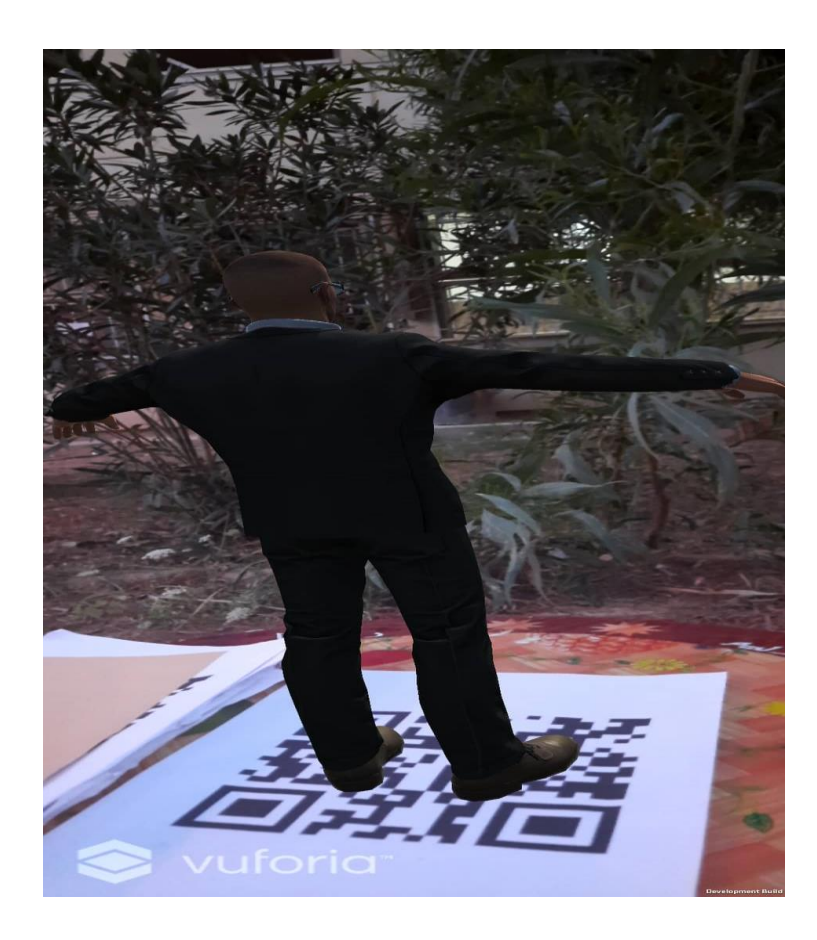

**Figure3.5.**Incrustation d'un objet 3D

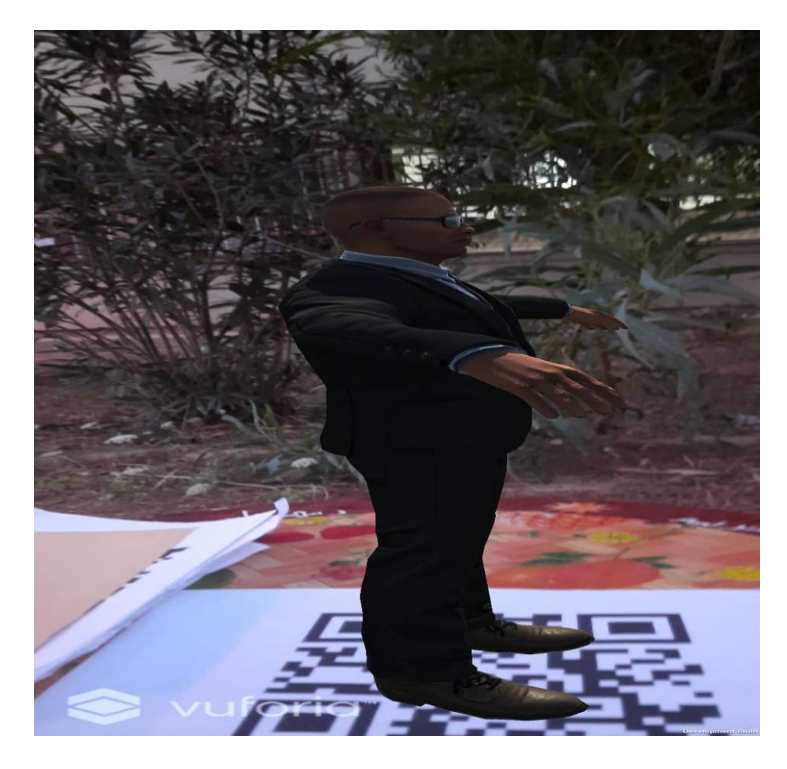

**Figure3.6.**L'objet suit l'orientation et la position des carrés noirs détectés

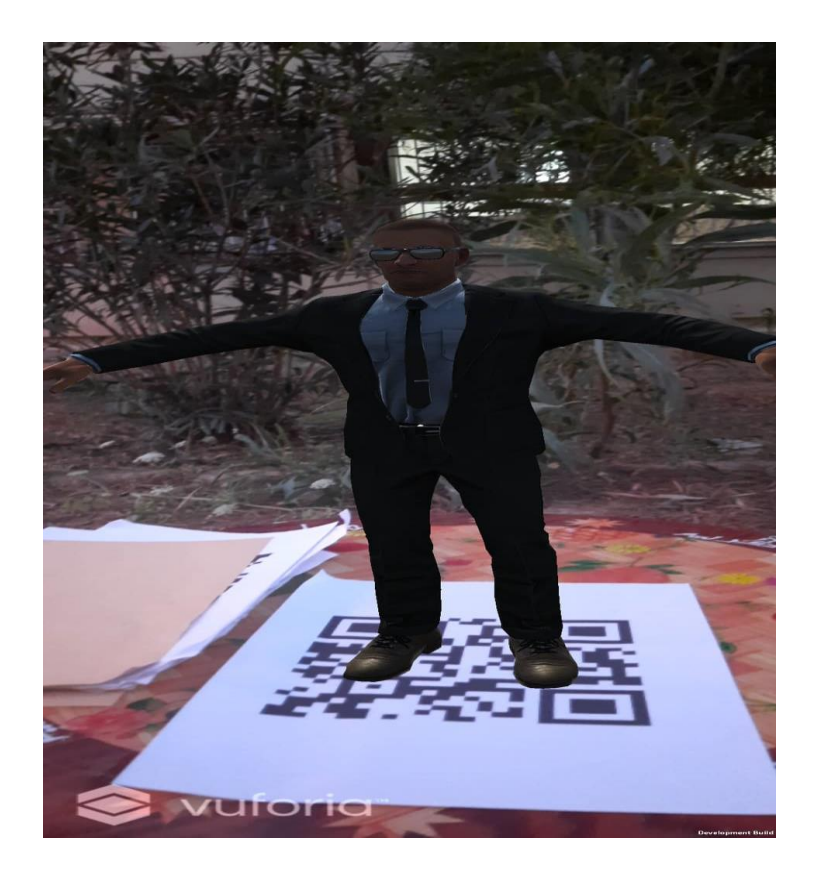

**Figure3.7.**Rotation de l'objet

**Scénario N°2** : On peut même intégrer plusieurs objets dans cette scène réelle, tout en respectant les contraintes du monde réel.

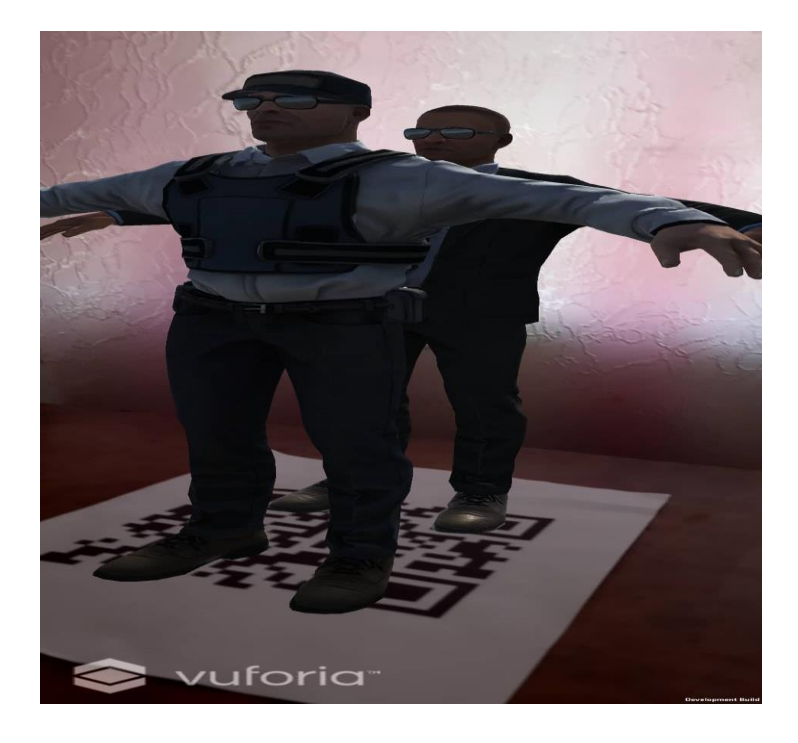

**Figure3.8.**Deux objets virtuels intégrés

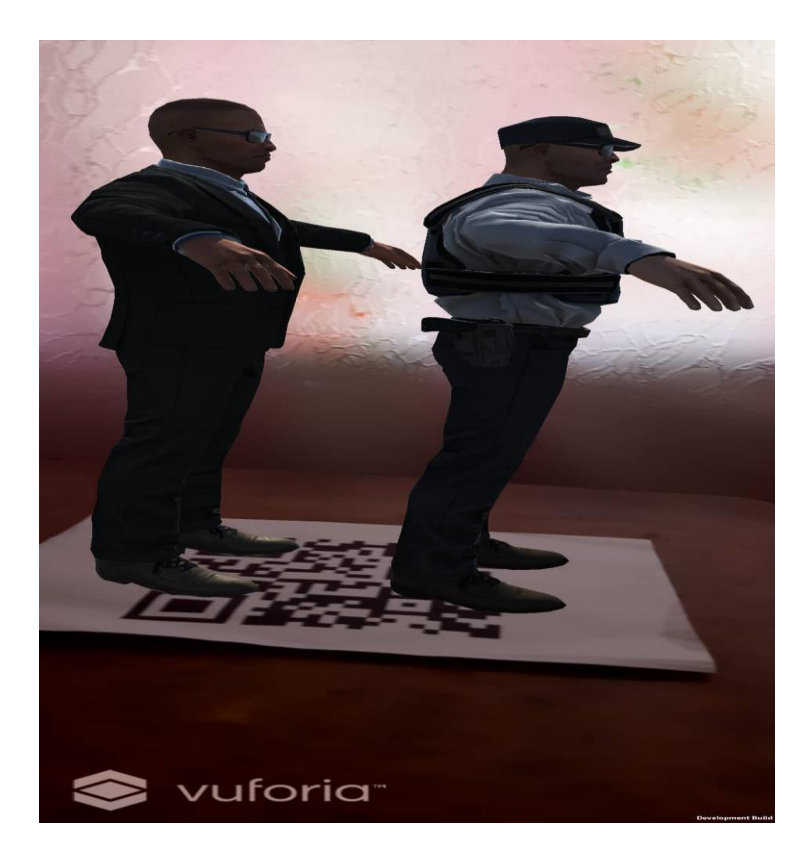

**Figure3.9.** Les deux objets suivent l'orientation et la position du marqueur

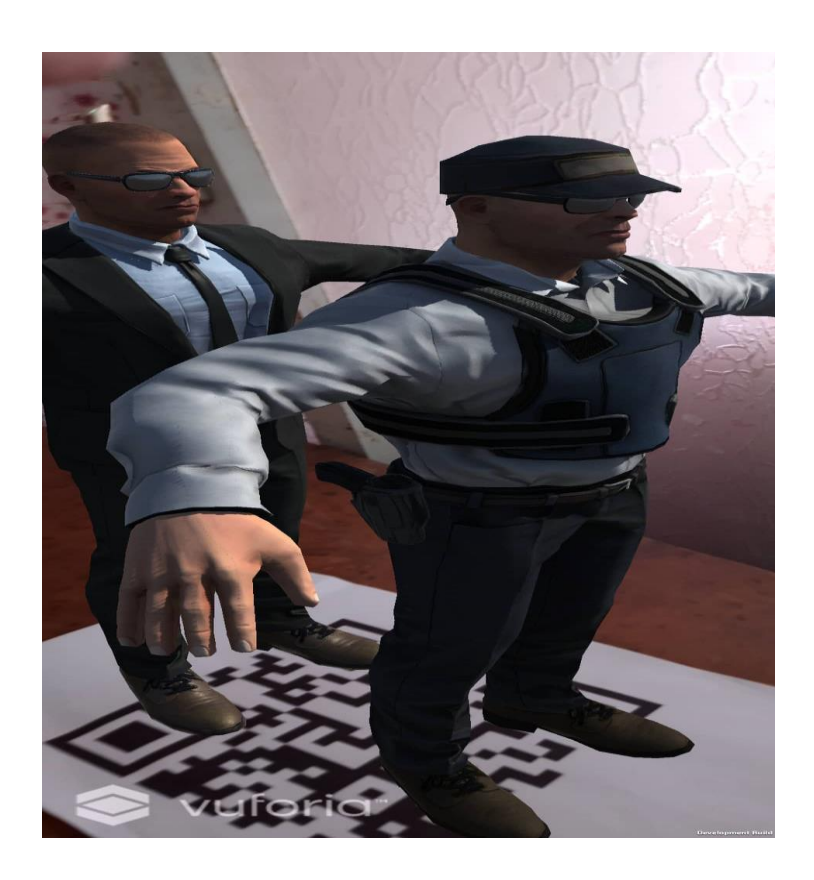

**Figure3.10.**Les deux objets intégrés

**Scénario N°3** : On a changé le modèle de l'objet 3D, et ajouté un plan sur lequel l'élément fictif va être déposé.

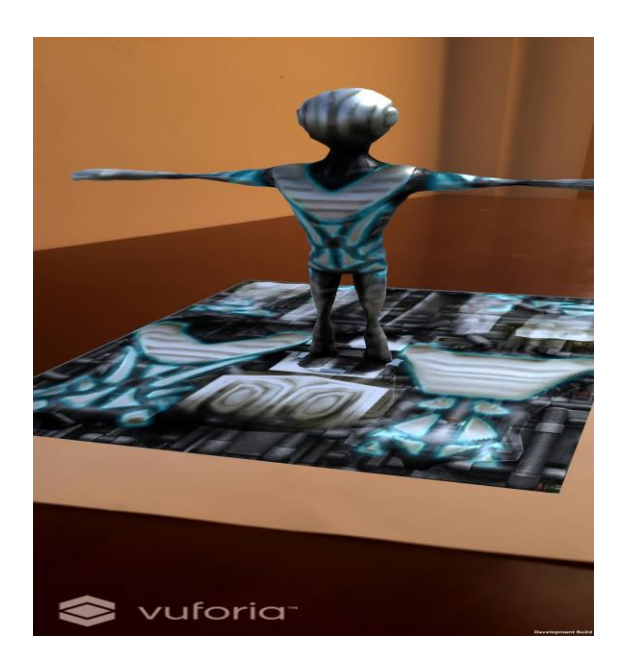

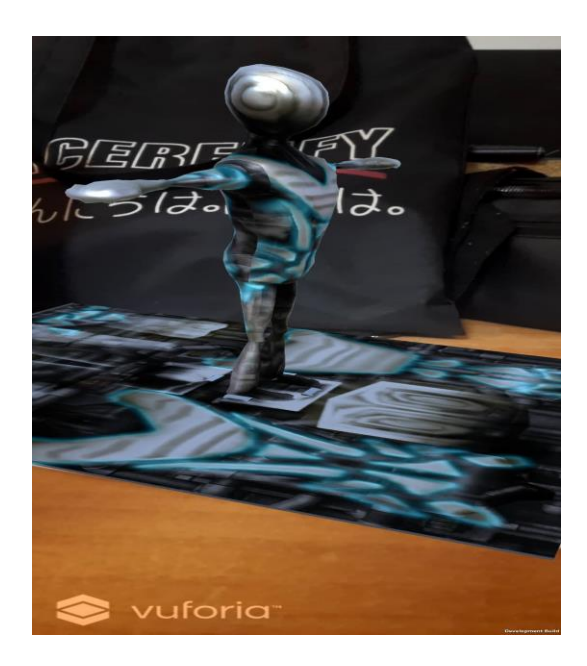

**Figure3.11.**Le changement du modèle de l'objet 3D

Dès qu'on lance l'application, on oriente la caméra vers la scène marquée, pour que l'élément virtuel soit intégré sur cette scène, dans l'endroit indiqué. Le mouvement de l'objet et de la scène marquée sont relativement liés (le mouvement de l'objet dépend de la mobilité de la scène). Le suivi de cet élément peut être réalisé dans chaque point de vue et pour toutes les positions.

### <span id="page-61-0"></span>**3.6 Conclusion :**

A travers ce dernier chapitre, nous avons tout d'abord présenté la constitution d'un système de réalité augmentée, après nous avons défini et décrit ce système de façon générale en utilisant une approche de description génie logiciel, ensuite nous avons expliqué la méthode suivie pour la réalisation de l'application, les outils de développement utilisés, et enfin nous avons illustré quelques scenarios de ce travail à travers des captures d'écran.

<span id="page-62-0"></span>Le domaine de la réalité augmentée, cette technologie qui nous permet de rajouter une part de virtuel à notre réalité existante, est en marche de rapidement devenir une tendance, elle est actuellement utilisée dans beaucoup de domaines. Allant du milieu militaire, jusqu'au médical en passant par le jeu vidéo et le divertissement.

En effet, une bonne application de RA est une application qui garde à tout moment un alignement correct entre les éléments virtuels et réels, afin de réaliser un suivi robuste dans chaque point de vue et dans toutes les positions, cette phase de suivi est la phase la plus importante dans le processus d'augmentation.

Dans ce mémoire nous nous sommes basés sur le (Tracking) le suivi d'objets 3D en temps réel, puisqu'en plus de son importance, il représente la partie la plus consommatrice du temps dans une application de réalité augmentée, et comme il existe plusieurs méthodes pour suivre un objet3D, nous avons divisé ces méthodes en catégories afin de simplifier la tâche.

Nous avons réalisé une application de réalité augmentée qui applique une des méthodes de suivi expliquée dans le deuxième chapitre, il s'agit de la méthode basée sur les marqueurs.

Plusieurs perspectives restent envisageables, après cette première réalisation d'une application de RA, que nous pouvons considérer comme un noyau pour des travaux futurs. Nous envisageons d'une part de programmer une application avec python en utilisant la bibliothèque open cv et en appliquant quelques technologies de RA, d'autre part plusieurs améliorations peuvent être apportées comme la gestion des occultations entre espace réel et virtuel et le traitement de l'éclairement.

Le système de suivi reste à améliorer par l'intégration de trackers, délimitant les parties à suivre et leur intégration dans l'application.

Enfin, j'espère que ce modeste travail servira de référence et de base à tous ceux qui voudront s'engager dans un travail homologue.

<span id="page-63-0"></span>**[1].**RA PRO ASSOCIATION FRANCOPHONE DE PROMOTION DE LA REALITE AUGMENTEE**. «** Qu'est-ce que la Réalité Augmentée ? », [en ligne], décembre 2009, [https://www.augmented-reality.fr/cest-quoi-la-realite-augmentee/], (21 décembre 2021).

**[2].** TECHNO-SCIENCE.NET. « Réalité virtuelle – définition et explications », [en ligne], [https://www.techno-science.net/glossaire-definition/Realite-

virtuelle.html#:~:text=La%20r%C3%A9alit%C3%A9%20virtuelle%20est%20une,et%20cog nitive%20dans%20un%20monde], (mars 2022).

**[3].** Meshoul, S., Bouzenada, M., Berrandjia, M. L. & Badeche, M. Une Méthode Robuste pour l'insertion réaliste d'objets Virtuels dans une séquence vidéo: Application à la fabrication et la maintenance industrielle. (2008).

**[4].** La Réalité Augmentée Avancées scientifiques et Réalisations techniques. « Problème de réalisme », [en ligne], 2012, [http://tpe-la-realite-augmentee.e-monsite.com/pages/iifonctionnement-de-la-realite-augmentee/b-probleme-de-realisme.html], (mars 2022).

**[5].** Philippe R., «Systèmes Mixtes : Réalité Augmentée et Virtualité Augmentée», TIM 2015

**[6].** EDU TECH WIKI FR. « Réalité augmentée », [en ligne], juin 2019, [http://edutechwiki.unige.ch/fr/Realit%C3%A9\_augment%C3%A9e], (decembre2021).

**[7].** WIKITUDE. «Suivi d'image wikitude », [en ligne], 2012, [https://www.wikitude.com/augmented-reality-image-recognition/], (decembre2021).

**[8].** Masson, L. *Suivi temps-réel d'objets 3D pour la réalité augmentée* (Doctoral dissertation, Université Blaise Pascal-Clermont-Ferrand II). (2005).

**[9].** AIP PRIMECA. « Conception assistée par ordinateur (CAO) & calcul de structure », [en ligne], [https://www.aip-primeca-occitanie.fr/thematiques/conception-assistee-ordinateurcao-calcul/], (decembre2021).

**[10].** REALITE VIRTUELLE. «Les termes de la réalité augmentée que vous devez absolument connaître », [en ligne], février 2018, [https://www.realite-virtuelle.com/termesrealite-augmentee-definitions/], (decembre2021).

**[11].** HEFP. « Apprendre avec la réalité augmentée et la vidéo interactive », [en ligne], novembre2021, [https://www.hefp.swiss/apprendre-avec-la-realite-augmentee-et-la-videointeractive], (mai 2022).

**[12].**WIKIPEDIA L'ENCYCLOPEDIE LIBRE. « Affichage tête haute (jeu vidéo) », [en ligne],mars2022,[https://fr.wikipedia.org/wiki/Affichage\_t%C3%AAte\_haute\_(jeu\_vid%C3 %A9o)], (décembre2021).

**[13].**STEREOLABS.« SpatialMappingOverview»,[enligne],[https://www.stereolabs.com/doc s/spatialmapping/#:~:text=Spatial%20mapping%20(also%20called%203D,the%20real%20an d%20virtual%20world.], (décembre 2021).

**[14].** Marescaux, J., & Diana, M. Inventons la chirurgie du futur. *Hegel*, (1), 43-50. (2016).

**[15].** Bourdel, N. *Développement, optimisation, évaluation d'un système de réalité augmentée en chirurgie laparoscopique* (Doctoral dissertation, Université Clermont Auvergne). (2017).

**[16].** ARTEFACTO AUGMENTED REALITY. « Qu'est -ce que la réalité augmentée », [en ligne], novembre2017, [https://www.artefacto-ar.com/realite-augmentee/ ], (21 décembre 2021).

**[17].** Masson, L. *Suivi temps-réel d'objets 3D pour la réalité augmentée* (Doctoral dissertation, Université Blaise Pascal-Clermont-Ferrand II). (2005).

**[18].** Dehais, C. *Contributions pour les applications de réalité augmentée. Suivi visuel et recalage 2D. Suivi d'objets 3D représentés par des modèles par points* (Doctoral dissertation). (2008).

**[19].** OPI RESSOURCES NUMERIQUES. « Calibrage géométrique d'une caméra ou d'un capteur de vision stéréoscopique », [en ligne], juin 2008, [http://www.optiqueingenieur.org/fr/cours/OPI\_fr\_M04\_C01/co/Grain\_OPI\_fr\_M04\_C01\_1.html], (avril 2022).

**[20].** KB, A., & Patil, P. N. Tracking Methods in Augmented Reality–Explore the Usage of Marker-Based Tracking. In *Proceedings of the 2nd International Conference on IoT, Social, Mobile, Analytics & Cloud in Computational Vision & Bio-Engineering (ISMAC-CVB 2020)*. (2020, November).

**[21].** Les systèmes inertiels de LAVASTE François, V. P. Les systèmes inertiels de mesure du mouvement. France. (2011).

**[22].** TRAITEMENT DU SIGNAL. « Détection de contours», [en ligne], avril 2010, [http://www.traitement-signal.com/detection\_de\_contours.php], (avril2022).

**[23].** RANDRIAMBOLANIAINA, M. E., & CROUZIL, M. A. REALITE AUGMENTEE MOBILE .Antananarivo. (2016).

**[24].** WIKIPEDIA L'ENCYCLOPEDIE LIBRE. « Scale-invariant feature transform », [en ligne], janvier 2011, [https://fr.wikipedia.org/wiki/Scale-invariant feature transform], avril2022.

**[25].** Bay, H., Tuytelaars, T., & Gool, L. V. Surf: Speeded up robust features. In *European conference on computer vision* (pp. 404-417). Springer, Berlin, Heidelberg. (2006, May).

**[26].** VUFORIA DEVELOPER LIBRARY. « Model targets », [en ligne], [https://library.vuforia.com/objects/model-targets], (juin 2022).

**[27].**Havard, V. *Développement de méthodes et outils basés sur la réalité augmentée et virtuelle pour l'assistance ou l'apprentissage d'opérations dans un contexte industriel* (Doctoral dissertation, Normandie Université). (2018).

**[28].**Bottecchia, S. *Système TAC: Télé-Assistance Collaborative. Réalité augmentée et NTIC au service des opérateurs et des experts dans le cadre d'une tâche de maintenance industrielle supervisée* (Doctoral dissertation, Université Paul Sabatier-Toulouse III). (2010).

**[29].** « 6 Top frameworks et SDK de la réalité augmentée pour Android et iOS », [en ligne], octobre 2020, [https://fr.yeeply.com/blog/frameworks-sdk-realite-augmentee/], (juin2022).

**[30].** Herpich, F., Guarese, R. L. M., & Tarouco, L. M. R. A comparative analysis of augmented reality frameworks aimed at the development of educational applications. *Creative Education*, *8*(9), 1433-1451. (2017).